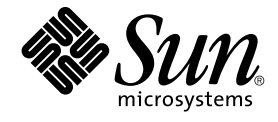

# GNOME 2.0 問題の解決方法 (Solaris 版)

Sun Microsystems, Inc. 4150 Network Circle Santa Clara, CA 95054 U.S.A.

Part No: 817–1949–16 2003 年 7 月

Copyright 2003 Sun Microsystems, Inc. 4150 Network Circle, Santa Clara, CA 95054 U.S.A. All rights reserved.

本製品およびそれに関連する文書は著作権法により保護されており、その使用、複製、頒布および逆コンパイルを制限するライセンスのもとにおい て頒布されます。サン・マイクロシステムズ株式会社の書面による事前の許可なく、本製品および関連する文書のいかなる部分も、いかなる方法に よっても複製することが禁じられます。

本製品の一部は、カリフォルニア大学からライセンスされている Berkeley BSD システムに基づいていることがあります。UNIX は、X/Open Company, Ltd. が独占的にライセンスしている米国ならびに他の国における登録商標です。フォント技術を含む第三者のソフトウェアは、著作権によ り保護されており、提供者からライセンスを受けているものです。

Federal Acquisitions: Commercial Software–Government Users Subject to Standard License Terms and Conditions.

本製品に含まれる HG-MinchoL、HG-MinchoL-Sun、HG-PMinchoL-Sun、HG-GothicB、HG-GothicB-Sun、および HG-PGothicB-Sun は、株式会社 リコーがリョービイマジクス株式会社からライセンス供与されたタイプフェースマスタをもとに作成されたものです。 HeiseiMin-W3H は、株式会社<br>リコーが財団法人日本規格協会からライセンス供与されたタイプフェースマスタをもとに作成されたものです。フォントとして無断複製することは 禁止されています。

Sun、Sun Microsystems、docs.sun.com、AnswerBook、AnswerBook2 は、米国およびその他の国における米国 Sun Microsystems, Inc. (以下、米国 Sun Microsystems 社とします) の商標もしくは登録商標です。

サンのロゴマークおよび Solaris は、米国 Sun Microsystems 社の登録商標です。

すべての SPARC 商標は、米国 SPARC International, Inc. のライセンスを受けて使用している同社の米国およびその他の国における商標または登録商<br>標です。SPARC 商標が付いた製品は、米国 Sun Microsystems 社が開発したアーキテクチャに基づくものです。

OPENLOOK、OpenBoot、JLE は、サン・マイクロシステムズ株式会社の登録商標です。

Wnn は、京都大学、株式会社アステック、オムロン株式会社で共同開発されたソフトウェアです。

Wnn6 は、オムロン株式会社、オムロンソフトウェア株式会社で共同開発されたソフトウェアです。© Copyright OMRON Co., Ltd. 1995-2000. All Rights Reserved. © Copyright OMRON SOFTWARE Co.,Ltd. 1995-2002 All Rights Reserved.

「ATOK」は、株式会社ジャストシステムの登録商標です。

「ATOK Server/ATOK12」は、株式会社ジャストシステムの著作物であり、「ATOK Server/ATOK12」にかかる著作権その他の権利は、株式会社 ジャストシステムおよび各権利者に帰属します。

本製品に含まれる郵便番号辞書 (7 桁/5 桁) は郵政事業庁が公開したデータを元に制作された物です (一部データの加工を行なっています)。

本製品に含まれるフェイスマーク辞書は、株式会社ビレッジセンターの許諾のもと、同社が発行する『インターネット・パソコン通信フェイスマー クガイド '98』に添付のものを使用しています。© 1997 ビレッジセンター

Unicode は、Unicode, Inc. の商標です。

本書で参照されている製品やサービスに関しては、該当する会社または組織に直接お問い合わせください。

OPEN LOOK および Sun Graphical User Interface は、米国 Sun Microsystems 社が自社のユーザおよびライセンス実施権者向けに開発しました。米 国 Sun Microsystems 社は、コンピュータ産業用のビジュアルまたはグラフィカル・ユーザインタフェースの概念の研究開発における米国 Xerox 社の<br>先駆者としての成果を認めるものです。米国 Sun Microsystems 社は米国 Xerox 社から Xerox Graphical User Interface の非独占的ライセンスを取得 しており、このライセンスは米国 Sun Microsystems 社のライセンス実施権者にも適用されます。

DtComboBox ウィジェットと DtSpinBox ウィジェットのプログラムおよびドキュメントは、Interleaf, Inc. から提供されたものです。(© 1993 Interleaf, Inc.)

本書は、「現状のまま」をベースとして提供され、商品性、特定目的への適合性または第三者の権利の非侵害の黙示の保証を含みそれに限定されな い、『は、『気はじまい』でしょう。ここでないこと、「高品色」が、これは、『気音伝説には注意

本製品が、外国為替および外国貿易管理法 (外為法) に定められる戦略物資等 (貨物または役務) に該当する場合、本製品を輸出または日本国外へ持ち 出す際には、サン・マイクロシステムズ株式会社の事前の書面による承諾を得ることのほか、外為法および関連法規に基づく輸出手続き、また場合 によっては、米国商務省または米国所轄官庁の許可を得ることが必要です。

原典: *GNOME 2.0 Desktop for the Solaris Operating Environment Troubleshooting Guide*

Part No: 817-1740-16

Revision A

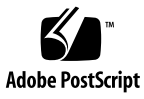

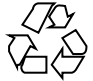

030810@5943

# 目次

[はじめに](#page-6-0) **7**

- **1** [構築の問題](#page-10-0) **11** 1.1 glib [プログラムのコンパイルの失敗](#page-10-0) 11
- **2** [インストール時の問題](#page-12-0) **13** 2.1 [インストールログ](#page-12-0) 13 2.2 [インストール失敗時のエラーメッセージ](#page-13-0) 14 2.3 GNOME 1.4 [デスクトップのアンインストール](#page-13-0) 14 2.4 GNOME 2.0 [デスクトップのアンインストール](#page-14-0) 15 2.5 インストーラを使わない GNOME [デスクトップのインストール](#page-14-0) 15 2.6 [インストール時のアクセス権の問題](#page-14-0) 15 2.7 インストール後に ScrollKeeper [が正しく動作しない](#page-15-0) 16
- **3** [起動時の問題](#page-16-0) **17** 3.1 ログイン画面に GNOME [デスクトップのメニュー項目が表示されない](#page-16-0) 17 3.2 [起動時のエラーメッセージ](#page-17-0) 18 3.3 [一般的な起動時の問題](#page-17-0) 18
- **4** [ウィンドウとセッション管理時の問題](#page-20-0) **21** 4.1 [ウィンドウマネージャがクラッシュする](#page-20-0) 21 4.2 [パネルを使用しないでログアウトする](#page-21-0) 22 4.3 [アプリケーションが適切に復元されない](#page-21-0) 22 4.4 [ウィンドウの予期しない動作](#page-22-0) 23

4.5 swing [の予期しない動作](#page-22-0) 23

- **5** 一般的な **GNOME** [デスクトップの問題](#page-24-0) **25** 5.1 [詳細な情報](#page-24-0) 25 5.2 GNOME [デスクトップのバージョンを知る](#page-25-0) 26 5.3 Netscape 4.x [で開発者用文書を表示する](#page-25-0) 26 5.4 [一般的なエラーメッセージ](#page-26-0) 27 5.5 Nautilus [が特定のファイルタイプを表示できない](#page-26-0) 27 5.6 Nautilus [がクラッシュまたはフリーズする](#page-27-0) 28 5.7 Nautilus [のためにシステムが遅くなる](#page-27-0) 28 5.8 TIF [ファイルでパネルがクラッシュする](#page-28-0) 29 5.9 gconf [についての情報](#page-28-0) 29 5.10 [スクリーンセーバーとの衝突](#page-29-0) 30 5.11 [選択したスクリーンセーバーが表示されない](#page-29-0) 30 5.12 Solaris [リムーバブルメディアマネージャ](#page-30-0) 31
- **6** [特定のアプリケーションで発生する問題](#page-32-0) **33** 6.1 [タイトルの動的設定オプションが機能しない](#page-32-0) 33 6.2 ScrollKeeper [オプションについての補足情報](#page-34-0) 35
- **7** [ハードウェアの問題](#page-36-0) **37** 7.1 [マルチヘッドディスプレイ](#page-36-0) 37 7.2 [サウンドイベントが機能しない](#page-37-0) 38 7.3 x86 [システム用にマウスを構成する](#page-37-0) 38 7.4 Sun Ray サーバー上で GNOME [デスクトップを実行する](#page-39-0) 40 7.5 オーディオ CD [の音が出ない](#page-39-0) 40
- **8** [パフォーマンスの強化](#page-40-0) **41** 8.1 Nautilus [の設定の調整](#page-40-0) 41 8.2 [背景の設定の調整](#page-41-0) 42 8.3 [ウィンドウフレームテーマの変更](#page-41-0) 42 8.4 [アプレットの削減](#page-41-0) 42 8.5 [透過的な端末ウィンドウ](#page-42-0) 43 8.6 [ウィンドウのワイヤーフレーム移動を有効化](#page-42-0) 43 8.7 mediaLib [ライブラリのインストール](#page-42-0) 43 8.8 CDE [アプリケーションパフォーマンスの改善](#page-43-0) 44
- **4** GNOME 2.0 問題の解決方法 (Solaris 版) 2003 年 7 月

**9** [アクセシビリティの問題](#page-44-0) **45** 9.1 [キーボードが応答しない](#page-44-0) 45 9.2 [数字キーパッドが応答しない](#page-45-0) 46 9.3 [システムがビープ音を鳴らし続ける](#page-45-0) 46 9.4 [システムがスローキーに対して間違ってビープ音を鳴らす](#page-46-0) 47 9.5 [マウスキーの機能](#page-46-0) 47

**10** [各国語対応と国際化の問題](#page-48-0) **49** 10.1 [サポート対象ロケール](#page-48-0) 49 10.2 [すべてのロケールで発生する問題](#page-51-0) 52 10.2.1 [メニュー項目が各国語化されていない](#page-51-0) 52 10.2.2 [コンソール上の警告メッセージ](#page-52-0)10.2.3 [存在しないアプリケーションのヘルプがある](#page-52-0)10.2.4 [ごみ箱アイコンが複数存在する](#page-52-0) 53 10.2.5 [ダイアログとパネルが各国語化されていない](#page-53-0) 54 10.2.6 [各国語化されたオンラインヘルプが表示されない](#page-53-0)10.2.7 [別のロケールで作成したファイルを表示できない](#page-54-0)10.2.8 gmines [を起動するとセグメント例外が発生する](#page-54-0)10.3 [ヨーロッパ言語ロケールで発生する問題](#page-54-0)10.3.1 OpenWindows [のログインオプションが表示されない](#page-55-0)10.3.2 XScreenSaver [のメッセージが正しく表示されない](#page-55-0)10.3.3 [スタートメニューが各国語化されていない](#page-55-0)10.3.4 [コントロールセンターが各国語化されていない](#page-56-0)10.3.5 ログイン画面に GNOME [デスクトップのメニュー項目が表示されな](#page-56-0) [い](#page-56-0) 57 10.3.6 インストール時の GUI [が各国語化されていない](#page-57-0)10.3.7 [キーボードショートカットで入力方法ウィンドウを変更できない](#page-58-0)10.3.8 [端末ウィンドウ上の文字の表示品質が低い](#page-58-0) 59 10.3.9 CP1251 と ANSI1251 [エンコーディングがサポートされていない](#page-58-0)10.3.10 [ロシア語ロケールでの表示の問題](#page-59-0)10.3.11 XScreenSaver [が各国語で表示されない](#page-60-0)10.4 [アジア言語ロケールで発生する問題](#page-60-0)10.4.1 [デスクトップのデフォルトフォントの設定が小さすぎる、または設定され](#page-61-0) [ていない](#page-61-0) 62 10.4.2 [一部のフォントが中国語ロケールで表示されない](#page-61-0)10.4.3 GGV で PostScript [ファイルが正しく表示できない](#page-62-0)10.4.4 [文字の表示品質が低い](#page-63-0) 64 10.4.5 Solaris [オペレーティング環境によって日付の形式が異なる](#page-64-0)

目次 **5**

10.4.6 テキストエディタ (gedit) や GTK2+ のアプリケーションでは、特殊記号お よび IBM/NEC [拡張が表示されない](#page-64-0)10.4.7 テキストエディタで JISX0212 [部分の印刷ができない](#page-64-0)10.4.8 gedit [のデフォルトフォントで日本語の文字を出力できない](#page-65-0)10.4.9 ISO-2022-JP [エンコードファイルが開けない](#page-65-0)10.4.10 gedit [で日本語が表示されない](#page-66-0)10.4.11 gedit [のデフォルトフォントで日本語文字の表示品質が低い](#page-66-0)10.4.12 [端末ウィンドウ上の文字表示の問題](#page-66-0)10.4.13 [ファイルのコピーまたはリンク作成時のコアダンプ](#page-67-0)10.4.14 [入力方法ウィンドウが繰り返しフラッシュする](#page-67-0)10.4.15 [日本語ロケールでコアダンプする](#page-67-0) 68 10.4.16 GTK2+ [アプリケーションがフリーズする](#page-68-0)10.5 [複雑なテキストを使用するロケールで発生する問題](#page-68-0)10.5.1 [右から左に書かれる言語のサポートが不完全である](#page-68-0)

索引 **71**

## <span id="page-6-0"></span>はじめに

このマニュアル『*GNOME 2.0* 問題の解決方法 *(Solaris* 版*)*』は、Solaris™ 8 および Solaris 9 オペレーティング環境での GNOME 2.0 デスクトップの既知の問題について 説明しています。このマニュアルは、多くの既知の問題に対する回避策を提供してい ます。

### 対象読者

このマニュアルでは、次のユーザーを対象とした情報を提供しています。

- アクセシビリティ機能に関わるエンジニアと、それを必要とするユーザー
- 開発者
- 一般ユーザー
- ローカリゼーションチーム
- システム管理者

### 内容の紹介

このマニュアルの構成は次のとおりです。

- 第1[章で](#page-10-0)は、開発者が GNOME 2.0 デスクトップ環境を構築するときに直面する問 題について説明しています。
- 第2[章で](#page-12-0)は、システム管理者とユーザーが GNOME 2.0 デスクトップ環境をインス トールするときに直面する問題とその回避策について説明しています。
- 第3[章で](#page-16-0)は、システム管理者とユーザーが GNOME 2.0 デスクトップ環境を最初 に起動するときに直面する問題について説明しています。
- 第4[章で](#page-20-0)は、GNOME 2.0 デスクトップ環境でウィンドウとセッションを管理する ときに発生する問題について説明しています。
- 第5[章で](#page-24-0)は、GNOME 2.0 デスクトップ環境を使用するときの一般的な問題につい て説明しています。
- 第 6 [章で](#page-32-0)は、GNOME アプリケーションを使用するときの問題について説明して います。
- 第7[章で](#page-36-0)は、使用している GNOME 2.0 デスクトップ環境に影響する可能性のある ハードウェアの問題について説明しています。
- 第8[章で](#page-40-0)は、GNOME 2.0 デスクトップ環境のパフォーマンスを改善するためのい くつかのヒントを提供しています。
- 第9[章で](#page-44-0)は、GNOME 2.0 デスクトップ環境で発生するアクセシビリティに関する 問題について説明しています。
- 第10[章で](#page-48-0)は、GNOME 2.0デスクトップ環境で発生する各国語対応に関する問題 について説明しています。

### 関連マニュアル

次に、このマニュアルに関連するマニュアルを示します。

- 『*GNOME 2.0 Desktop for the Solaris Operating Environment Accessibility Guide*』
- 『*GNOME 2.0* インストールガイド *(Solaris* 版*)*』
- 『*GNOME 2.0* ご使用にあたって *(Solaris* 版*)*』
- 『*GNOME 2.0 シ*ステム管理 *(Solaris* 版)』
- 『*GNOME 2.0* ユーザーズガイド *(Solaris* 版*)*』

# Sun のオンラインマニュアル

docs.sun.com では、Sun が提供しているオンラインマニュアルを参照することがで きます。マニュアルのタイトルや特定の主題などをキーワードとして、検索を行うこ ともできます。URL は、<http://docs.sun.com> です。

# 表記上の規則

このマニュアルでは、次のような字体や記号を特別な意味を持つものとして使用しま す。

表 **P–1** 表記上の規則

| 字体または記号             | 意味                                                  | 例                                                        |
|---------------------|-----------------------------------------------------|----------------------------------------------------------|
| AaBbCc123           | コマンド名、ファイル名、ディレク<br>トリ名、画面上のコンピュータ出<br>力、コード例を示します。 | .loqin ファイルを編集します。                                       |
|                     |                                                     | ls -a を使用してすべてのファイル<br>を表示します。                           |
|                     |                                                     | system%                                                  |
| AaBbCc123           | ユーザーが入力する文字を、画面上<br>のコンピュータ出力と区別して示し<br>ます。         | system% su                                               |
|                     |                                                     | password:                                                |
| AaBbCc123           | 変数を示します。実際に使用する特<br>定の名前または値で置き換えます。                | ファイルを削除するには、rm<br>filename と入力します。                       |
| $\mathbb{F}_{\bot}$ | 参照する書名を示します。                                        | 『コードマネージャ・ユーザーズガ<br>イド』を参照してください。                        |
| Eт                  | 参照する章、節、ボタンやメニュー 第5章「衝突の回避」を参照してく<br>名、強調する単語を示します。 | ださい。                                                     |
|                     |                                                     | この操作ができるのは、「スーパー<br>ユーザー」だけです。                           |
|                     | 枠で囲まれたコード例で、テキスト<br>がページ行幅を超える場合に、継続<br>を示します。      | sun% grep ' <sup>A</sup> #define \<br>XV VERSION STRING' |

コード例は次のように表示されます。

■ C シェル

machine\_name% **command y**|**n** [*filename*]

■ C シェルのスーパーユーザー

machine\_name# **command y**|**n** [*filename*]

■ Bourne シェルおよび Korn シェル

\$ **command y**|**n** [*filename*]

■ Bourne シェルおよび Korn シェルのスーパーユーザー

# **command y**|**n** [*filename*]

はじめに **9**

[ ] は省略可能な項目を示します。上記の例は、*filename* は省略してもよいことを示し ています。

| は区切り文字(セパレータ) です。この文字で分割されている引数のうち1つだけを 指定します。

キーボードのキー名は英文で、頭文字を大文字で示します (例: Shift キーを押しま す)。ただし、キーボードによっては Enter キーが Return キーの動作をします。

ダッシュ (-) は 2 つのキーを同時に押すことを示します。たとえば、Ctrl-D は Control キーを押したまま D キーを押すことを意味します。

### 一般規則

■ このマニュアルでは、「x86」という用語は、Intel 32 ビット系列のマイクロプロ セッサチップ、および AMD が提供する互換マイクロプロセッサチップを意味しま す。

### <span id="page-10-0"></span>第 **1** 章

### 構築の問題

この章では、GNOME 2.0 デスクトップ環境を構築するときに開発者が直面する問題 について説明します。

■ 11 ページの「1.1 glib プログラムのコンパイルの失敗」

# 1.1 glib プログラムのコンパイルの失敗

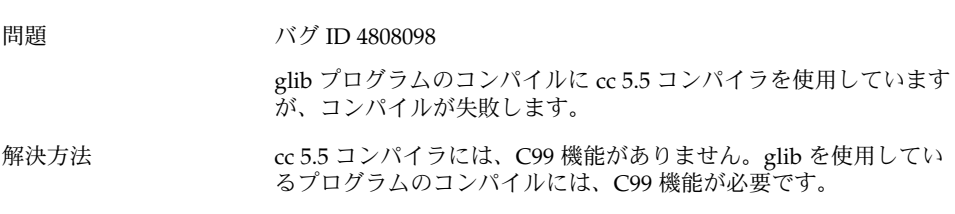

C99 機能のあるコンパイラを使用する必要があります。

<span id="page-12-0"></span>第 **2** 章

# インストール時の問題

この章では、GNOME 2.0 デスクトップを Solaris™ 8 オペレーティング環境または Solaris 9 オペレーティング環境にインストールするときに発生する問題について説明 します。

- 13 ページの「2.1 インストールログ」
- 14 ページの「2.2 [インストール失敗時のエラーメッセージ」](#page-13-0)
- 14 ページの「2.3 GNOME 1.4 [デスクトップのアンインストール」](#page-13-0)
- 15 ページの「2.4 GNOME 2.0 [デスクトップのアンインストール」](#page-14-0)
- 15 ページの「2.5 インストーラを使わない GNOME [デスクトップのインストー](#page-14-0) [ル」](#page-14-0)
- 15 ページの「2.6 [インストール時のアクセス権の問題」](#page-14-0)
- 16ページの「2.7 インストール後に ScrollKeeper [が正しく動作しない」](#page-15-0)

# 2.1 インストールログ

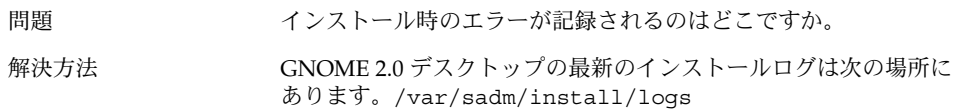

<span id="page-13-0"></span>2.2 インストール失敗時のエラー メッセージ

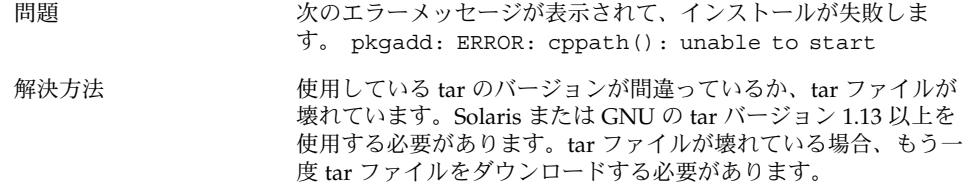

## 2.3 GNOME 1.4 デスクトップのアンイン ストール

問題 システムには GNOME 1.4 デスクトップがインストールされていま す。GNOME 1.4 デスクトップをアンインストールするにはどのよ うにしたらいいですか。

#### 解決方法 オンチングの手順を実行します。

- 1. CDE に root としてログインします。
- 2. 端末ウィンドウを開きます。
- 3. cd /var/sadm/prod と入力します。
- 4. java uninstall gnome 1 4 と入力します。

GNOME 2.0 デスクトップがすでにインストールされている場合 は、GNOME 1.4 デスクトップを削除できます。root としてログイ ンし、次のコマンドを実行してください。 /usr/sbin/removegnome -version 1.4

## <span id="page-14-0"></span>2.4 GNOME 2.0 デスクトップのアンイン ストール

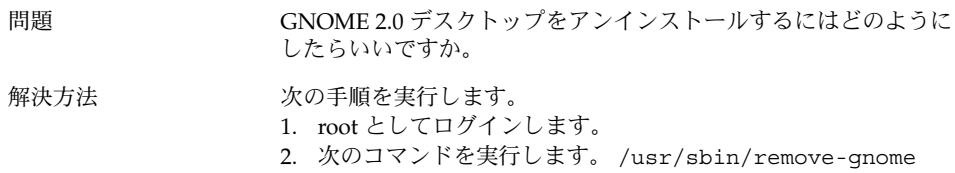

2.5 インストーラを使わない GNOME デ スクトップのインストール

問題 GUI インストーラを使わずに GNOME 2.0 デスクトップをインス トールするにはどのようにしたらいいですか。

解決方法 GUI インストーラの代わりのテキストベースのインストールスクリ プトを実行します。このためにはまず、tar ファイルを展開して、 現在のディレクトリ内に GNOME ディレクトリを作成します。次 に、自分のシステムアーキテクチャに対応するスクリプトを実行し ます。

SPARC 版: ./GNOME/sparc/pkgs/install

x86: 版: ./GNOME/i386/pkgs/install

# 2.6 インストール時のアクセス権の問題

問題 正しいバージョンの tar ファイルと gunzip を使用していますが, unzip を実行して tar ファイルを展開すると、ファイルとディレク トリが見当たりません。インストールが失敗します。

第 2 章 • インストール時の問題 **15**

<span id="page-15-0"></span>

### 2.7 インストール後に ScrollKeeper が正 しく動作しない

問題 JumpStart、アップグレード、および Live Upgrade によるアップグ レードの終了後、ScrollKeeper が正しく更新されません。

解決方法 カントウェアの依存関係に問題があります。この問題を回避するに は、次の手順を実行します。

> インストール、アップグレード、および Live Upgrade による アップグレードが、ルートファイルシステムの中で直接行われた場 合、ScrollKeeper データベースは、各パッケージに付属するインス トール後スクリプトにより、インストール中に必要に応じて更新さ れます。

> インストールがルートファイルシステムディレクトリの中で直接行 われない場合は、インストール後スクリプトは ScrollKeeper データ ベースを更新しません。

> 最初にログインするときに、ScrollKeeper データベースを手動で更 新する必要があります。この作業を実行するには、root のアクセス 権が必要です。次のコマンドを実行します。

1. **su** *password*

2. **/usr/bin/scrollkeeper-rebuilddb**

/usr/bin/scrollkeeper-rebuilddb ファイルが次の場所に置 かれている場合もあります。 {INSTALL\_ROOT}/usr/bin/scrollkeeper-rebuilddb

### <span id="page-16-0"></span>起動時の問題

この章では、GNOME 2.0 デスクトップを起動したときに発生する問題について説明 します。

- 17 ページの「3.1 ログイン画面に GNOME デスクトップのメニュー項目が表示さ れない」
- 18 ページの「3.2 [起動時のエラーメッセージ」](#page-17-0)
- 18 ページの「3.3 [一般的な起動時の問題」](#page-17-0)

### 3.1 ログイン画面に GNOME デスク トップのメニュー項目が表示されない

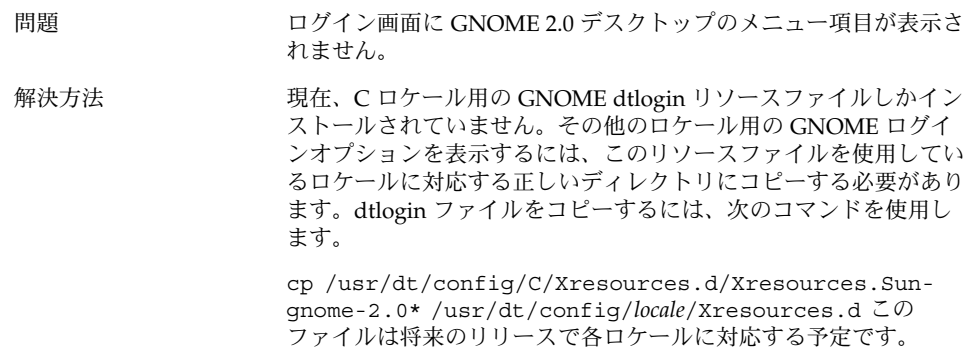

# <span id="page-17-0"></span>3.2 起動時のエラーメッセージ

問題 起動時のエラーメッセージが記録される場所はどこですか。

解決方法 インファイルには、「アクセス権が間違っている」や「ファイル がない」などの問題を診断するのに役立つメッセージが記録され ます。

˜/.dt/startlog

˜/.dt/startlog.old

˜/.dt/startlog.older

より詳細な情報を記録するには、˜/.dtprofile ファイルを編集 して、 dtstart\_sessionlogfile=/dev/null 行を削除しま す。

セッションログは、次の場所に記録されます。

˜/.dt/sessionlogs/\*

これに代わる解決方法としては、フェイルセーフセッションから gnome-session を実行して、表示されるエラーメッセージを読 む方法があります。

### 3.3 一般的な起動時の問題

問題 次のような一般的な起動時の問題を解決するにはどのようにしたら いいですか。

- ログインプロセスが真っ暗な画面から進まない。
- パネルが入力に応答しない。
- アイコンが正しく表示されない。
- パネルが表示されない。
- /opt/gnome-2.0/share 内のファイルを参照しているが、そ れらのファイルは存在しないというエラーメッセージが表示さ れる。
- 正しいアイコンの代わりに、メインメニューの GNOME フット プリントアイコンが表示される。
- デスクトップの背景に画像が表示されない。

解決方法 フランス 次の手順を実行します。

- 1. 次のクリーンアップスクリプトを実行します。 /usr/bin/gnome-cleanup
- 2. ˜/.dt/sessions/gnome からセッションファイルを削除しま す。
- 3. .xinitrc ファイル内に GNOME 2.0 デスクトップと衝突する ものがないことを確認します。衝突するものがないか確実でな い場合は、˜/.xinitrc ファイルの名前 を ˜/.xinitrc.orig に変更して、もう一度ログインします。
- 4. LD\_LIBRARY\_PATH が互換性のないバージョンの GNOME ラ イブラリを指していないことを確認します。GNOME 2.0 デス クトップでは、LD\_LIBRARY\_PATH を設定する必要はありませ ん。ほかのアプリケーションのために LD\_LIBRARY\_PATH を設 定する必要がある場合、/usr/lib と /usr/sfw を LD\_LIBRARY\_PATH に追加します。
- 5. gconfd-2 プロセスを強制終了します。
- 6. 次のコマンドを実行します。 bonobo-slay もう一度ログインします。

<span id="page-20-0"></span>第 **4** 章

# ウィンドウとセッション管理時の問題

この章では、GNOME 2.0 デスクトップでウィンドウとセッションを管理するときに 発生する問題について説明します。

- 21 ページの「4.1 ウィンドウマネージャがクラッシュする」
- 22 ページの「4.2 [パネルを使用しないでログアウトする」](#page-21-0)
- 22 ページの「4.3 [アプリケーションが適切に復元されない」](#page-21-0)
- 23 ページの「4.4 [ウィンドウの予期しない動作」](#page-22-0)
- 23 ページの「4.5 swing [の予期しない動作」](#page-22-0)

4.1 ウィンドウマネージャがク ラッシュする

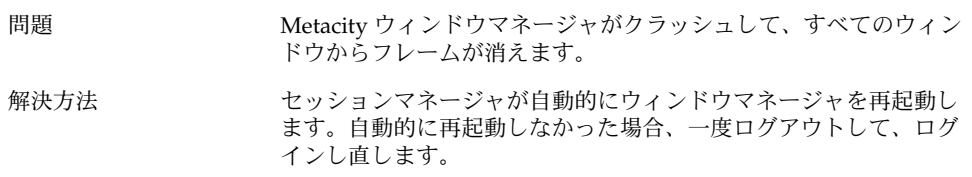

### <span id="page-21-0"></span>4.2 パネルを使用しないでログアウトす る

### 問題 すべてのパネルが消えたときにログアウトするにはどのようにし たらいいですか。

### 解決方法 1. デスクトップ背景で右クリックして、デスクトップ背景メ ニューを開きます。

- 2. 「新規端末」を選択します。
- 3. 新しい端末ウィンドウから次のコマンドを入力します。 gnome-session-save --kill
- 4. これでもログアウトできない場合、次のコマンドを実行しま す。 pkill gnome-session

# 4.3 アプリケーションが適切に復元され ない

問題 ログアウトするときに「現在の設定を保存」を選択しても、次にロ グインしたとき、アプリケーションが適切に復元されません。 解決方法 インスタックアプリケーションにはこの問題があることが判明しています。 ■ 端末ウィンドウは復元されません。 ■ Gedit は画面の左上に復元されます。 この問題は将来のリリースで修正される予定です。

# <span id="page-22-0"></span>4.4 ウィンドウの予期しない動作

問題 いくつかのアプリケーションウィンドウがデスクトップ環境のすべ てのウィンドウの上に表示されて、適切に復元しないか、GNOME ウィンドウリストに表示されません。 解決方法 アンオルトでは、MainSoft ライブラリに基づくほとんどのアプリ ケーションはウィンドウマネージャを無視して、自分のウィンドウ を管理しようとします。Rational Rose と XML Professional Publisher にはこの問題があることが判明しています。MainSoft に 基づくアプリケーションが正しく動作するには、MWWM 環境変数を 次のように設定する必要があります。 MWWM=allwm

# 4.5 swing の予期しない動作

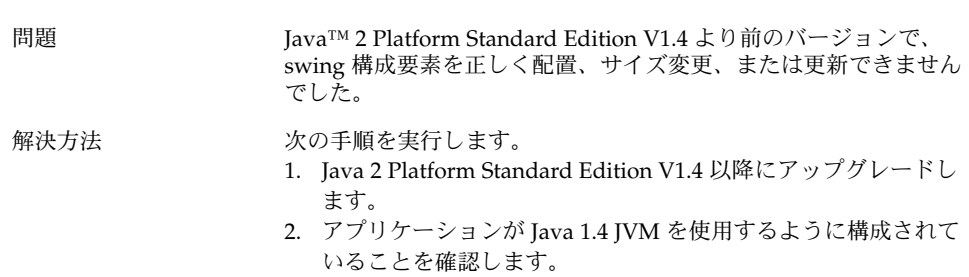

# <span id="page-24-0"></span>一般的な GNOME デスクトップの問 題

この章では、GNOME 2.0 デスクトップで発生する一般的な問題について説明しま す。

- 25 ページの「5.1 詳細な情報」
- 26 ページの「5.2 GNOME [デスクトップのバージョンを知る」](#page-25-0)
- 26 ページの「5.3 Netscape 4.x [で開発者用文書を表示する」](#page-25-0)
- 27 ページの「5.4 [一般的なエラーメッセージ」](#page-26-0)
- 27 ページの「5.5 Nautilus [が特定のファイルタイプを表示できない」](#page-26-0)
- 28 ページの「5.6 Nautilus [がクラッシュまたはフリーズする」](#page-27-0)
- 28 ページの「5.7 Nautilus [のためにシステムが遅くなる」](#page-27-0)
- 29 ページの「5.8 TIF [ファイルでパネルがクラッシュする」](#page-28-0)
- 29 ページの「5.9 gconf [についての情報」](#page-28-0)
- 30 ページの「5.10 [スクリーンセーバーとの衝突」](#page-29-0)
- 30 ページの「5.11 [選択したスクリーンセーバーが表示されない」](#page-29-0)
- 31 ページの「5.12 Solaris [リムーバブルメディアマネージャ」](#page-30-0)

### 5.1 詳細な情報

問題 GNOME 2.0 デスクトップに問題があります。 詳細な情報はどこに ありますか。

<span id="page-25-0"></span>解決方法 GNOME デスクトップについての詳細な情報は次の場所にありま

- す。 ■ 「アプリケーション」メニューを開き、「ヘルプ」を選択しま す。
- 『*GNOME 2.0* ユーザーズガイド *(Solaris* 版*)*』を参照してくださ い。 このマニュアルの最新バージョンは次の場所にあります。 <http://docs.sun.com>
- 次の Web サイトにも GNOME プロジェクトについて役に立つ 情報があります。
	- <http://www.gnome.org>
	- <http://mail.gnome.org>
	- <http://bugzilla.gnome.org>

# 5.2 GNOME デスクトップのバージョン を知る

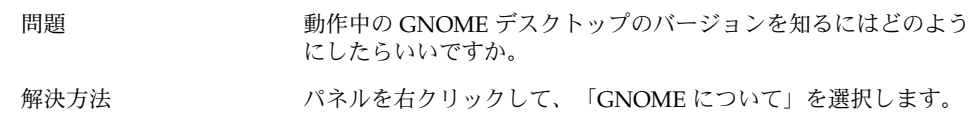

### 5.3 Netscape 4.x で開発者用文書を表示 する

問題 /usr/share/gnome/devel-doc にある開発者用文書が Netscape 4.x では正しく表示されません。

<span id="page-26-0"></span>解決方法 gtk-doc が利用している CSS (Cascading StyleSheets) は Netscape 4.x ではサポートされません。CSS を完全にサポートしているのは 次のブラウザです。

- Netscape 6.x 以降
- Opera
- Galeon
- Mozilla
- Internet Explorer 5 以降

# 5.4 一般的なエラーメッセージ

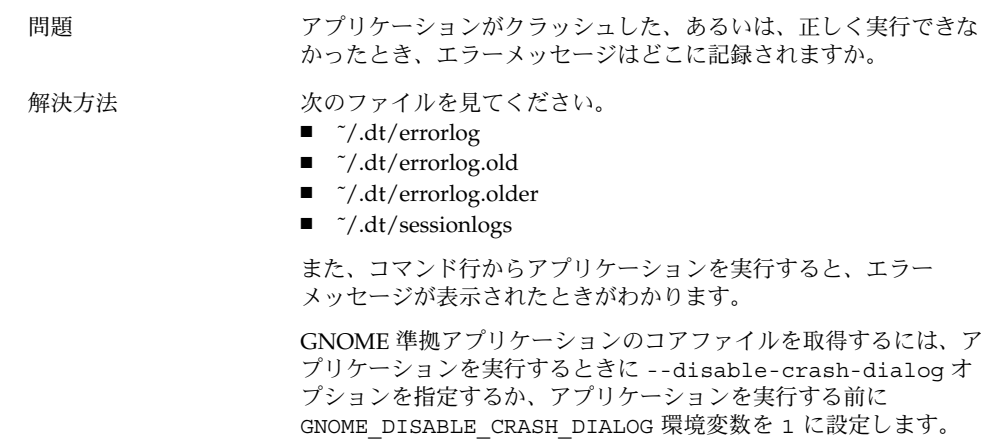

## 5.5 Nautilus が特定のファイルタイプを 表示できない

問題 Nautilus 内であるファイルタイプをダブルクリックすると、 Nautilus はファイルを表示できるビューアがインストールされてい ないことを示すダイアログを表示します。

第 5 章 • 一般的な GNOME デスクトップの問題 **27**

<span id="page-27-0"></span>解決方法 フランス 次の手順を実行します。

- 1. 「アプリケーション」メニューを開きます。
- 2. 「デスクトップ設定」->「拡張設定」->「ファイルタイプとプ ログラム」を選択します。
- 3. ファイルの MIME タイプまたは拡張子が「ファイルタイプとプ ログラム」ダイアログのアプリケーションに関連付けられてい ることを確認します。
- 4. \$PATH 内に関連付けられているアプリケーションがあることを 確認します。

### 5.6 Nautilus がクラッシュまたはフリー ズする

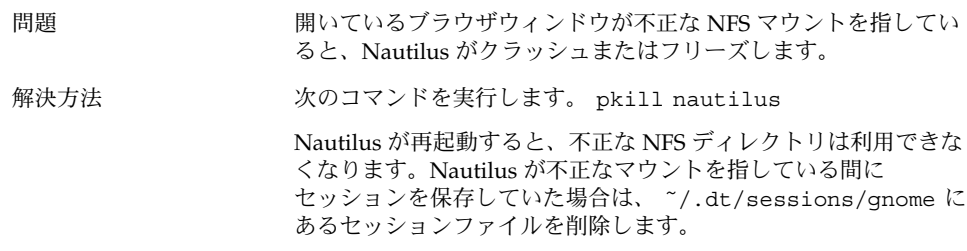

### 5.7 Nautilus のためにシステムが遅くな る

問題 Nautilus で NFS マウントされたボリューム上のごみ箱を検索する と、システムが遅くなるかフリーズします。

<span id="page-28-0"></span>解決方法 Nautilus が NFS ファイルシステム上のごみ箱を検索しないように するには、次の作業を実行します。

- 1. 次のファイルを編集します。 /usr/share/gnome/nautilus/filesystemattributes.xml
- 2. 次のエントリを設定します。 filesystem name="nfs" \_default\_volume\_name="NFS Network Volume" trash="no"
- 3. 次のコマンドを実行して、Nautilus を再起動します。 pkill nautilus

## 5.8 TIF ファイルでパネルがクラッシュす る

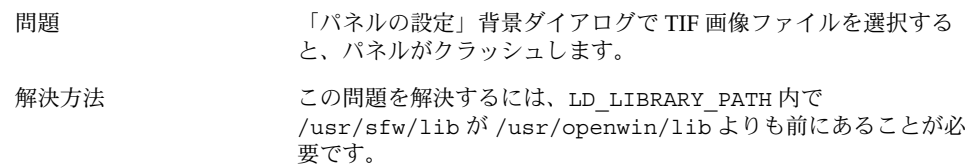

# 5.9 gconf についての情報

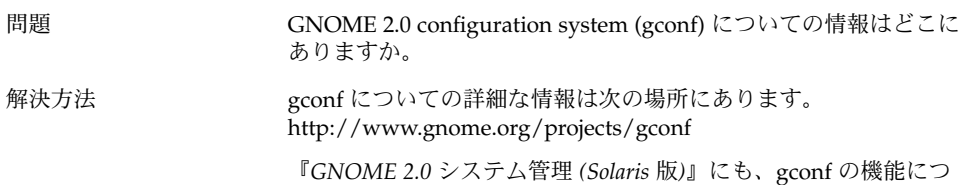

いて説明している章があります。

第 5 章 • 一般的な GNOME デスクトップの問題 **29**

# <span id="page-29-0"></span>5.10 スクリーンセーバーとの衝突

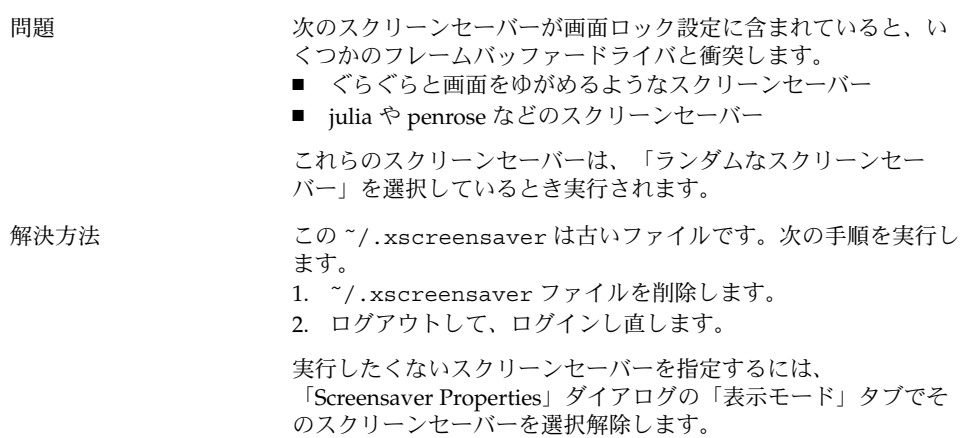

### 5.11 選択したスクリーンセーバーが表示 されない

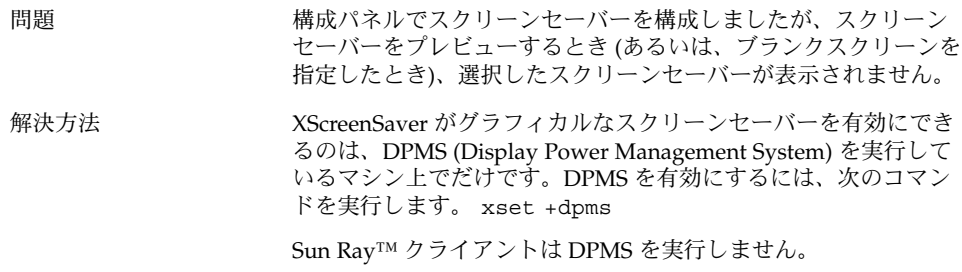

## <span id="page-30-0"></span>5.12 Solaris リムーバブルメディアマネー ジャ

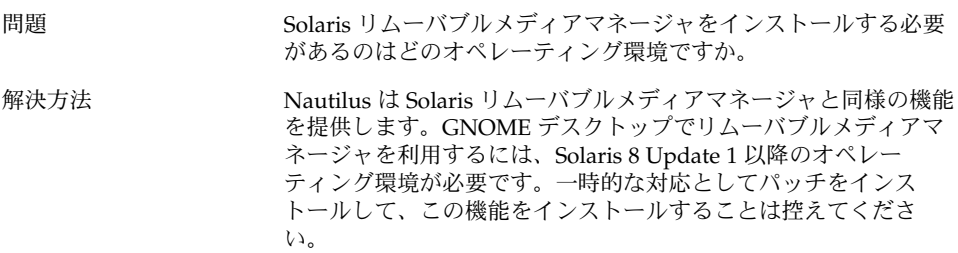

<span id="page-32-0"></span>第 **6** 章

# 特定のアプリケーションで発生する問 題

この章では、特定のアプリケーションで発生する問題とその回避方法について説明し ます。

- 33 ページの「6.1 タイトルの動的設定オプションが機能しない」
- 35 ページの「6.2 ScrollKeeper [オプションについての補足情報」](#page-34-0)

### 6.1 タイトルの動的設定オプションが機 能しない

問題 バグ ID 4855527、端末ウィンドウ

「プロファイル編集」ウィンドウの「タイトルとコマンド」タブ で、「タイトルの動的設定」ドロップダウンメニューのメニュー項 目が機能しません。端末ウィンドウは、次の bash シェル環境変数 を使って、動的設定タイトルおよびシェルプロンプトを設定しま す。

PROMPT\_COMMAND=\$'echo -ne "\ \033]0;\${USER}@\${HOSTNAME}: \${PWD}\\007"' PS1=\$'[\ \u@\\h \\W]\\\$ ' USER='id -un'

Linux では、/etc/bashrc を使って必要な環境変数を設定できま すが、このコマンドは Solaris オペレーティング環境では無効で す。このため、Solaris オペレーティング環境では、動的設定タイト ルおよびシェルプロンプトが機能しません。

```
解決方法 回避方法として、シェルの種類に応じたスクリプトを実行して、必
        要な環境変数を設定します。
       bash シェル:
       bashrc 内に次の内容を設定します。
       case $TERM in
           xterm*)
             PS1="\[\033]0;\u@\h: \w\007\]bash\\$ "
             ;;
           *)
             PS1="bash\\$ "
             ;;
         esac
       (or)
       USER='/usr/xpg4/bin/id -un'
       export USER
       PROMPT_COMMAND='echo -ne "
        \033]0;${USER}@${HOSTNAME}: ${PWD}\007"'
       ksh シェル:
        ˜.profile ファイルに次の情報を追加します。
       mycd () {
       cd "${@}"; echo "\033]0;${USER}@${HOSTNAME}: ${PWD}\007\c"
       }
       alias cd=mycd
        csh シェル:
       cshrc 内に次の内容を設定します。
       switch ($TERM)
           case "xterm*":
             set host='hostname'
             alias cd 'cd \!*; echo -n "^[]0;${user}@${host}:
        ${cwd}^Gcsh% "'
             breaksw
           default:
             set prompt='csh% '
             breaksw
         endsw
        プロンプト文字列に含まれる '^[' と '^G' は、ESC キーと BEL キー
        を 1 文字で表しています。これらの文字は、それぞれ
       Ctrl+v+ESC、Ctrl+v+g のようにして入力します。
```
## <span id="page-34-0"></span>6.2 ScrollKeeper オプションについての 補足情報

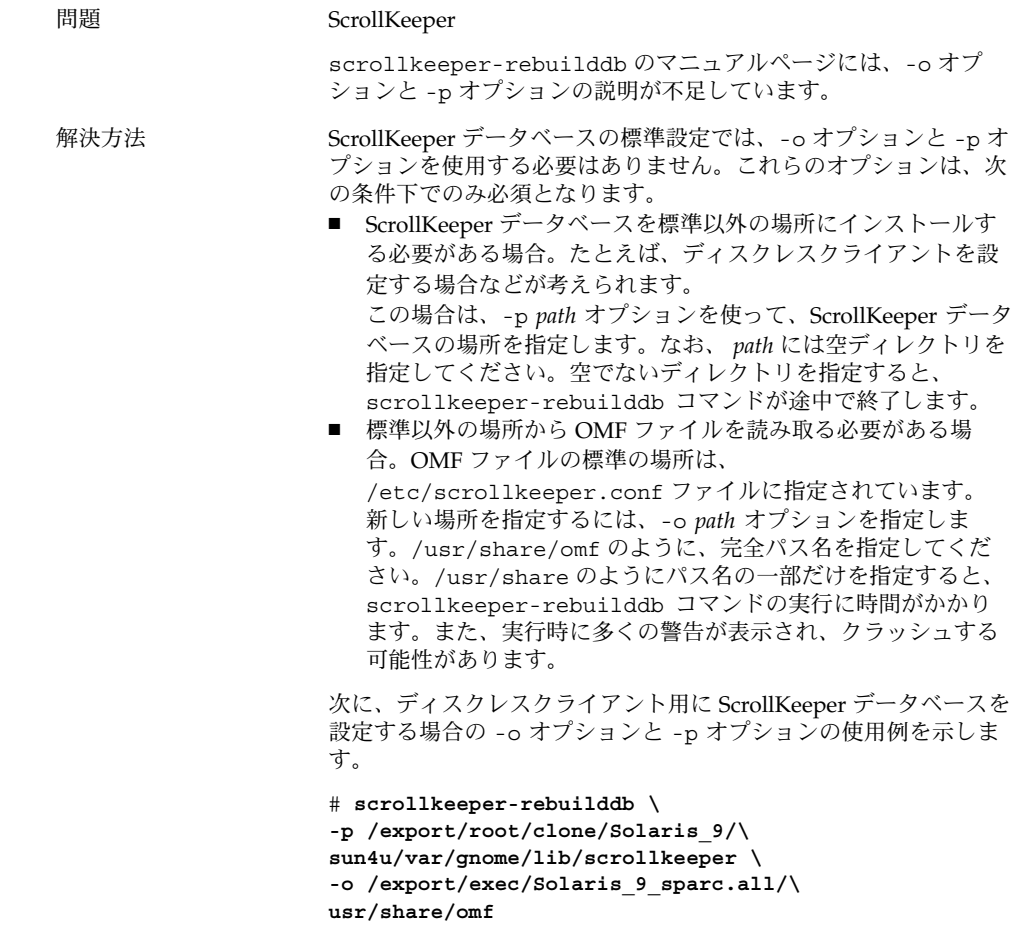

第 6 章 • 特定のアプリケーションで発生する問題 **35**
第 **7** 章

# ハードウェアの問題

この章では、GNOME 2.0 デスクトップで発生するハードウェアに関する問題につい て説明します。

- 37 ページの「7.1 マルチヘッドディスプレイ」
- 38 ページの「7.2 [サウンドイベントが機能しない」](#page-37-0)
- 38 ページの「7.3 x86 [システム用にマウスを構成する」](#page-37-0)
- 40 ページの「7.4 Sun Ray サーバー上で GNOME [デスクトップを実行する」](#page-39-0)
- 40 ページの「7.5 オーディオ CD [の音が出ない」](#page-39-0)

# 7.1 マルチヘッドディスプレイ

問題 する このマシンは複数のディスプレイを持っています。2番目の ディスプレイに GNOME アプリケーションを表示するにはどのよ うにしたらいいですか。 解決方法 GNOME デスクトップインストールプロセスは複数のディスプレイ を持つマシンを検出できます。マルチヘッドディスプレイは自動的 に起動します。また、アプリケーションをほかのディスプレイで表 示するようにするには、\$DISPLAY 変数を設定するか、アプリケー ションを起動するときに--display=:0.n フラグ (n はディスプレ イ番号) を指定します。 同じビデオデプス用に設定した 2 つの同じフレームバッファーを使 用している場合、/etc/dt/config/Xservers または /usr/dt/config/Xservers を変更して、XSun を Xinerama モードで実行できます。これにより、GNOME デスクトップで、2 台のディスプレイを論理的に 1 台のディスプレイとして扱うことが できます。

# <span id="page-37-0"></span>7.2 サウンドイベントが機能しない

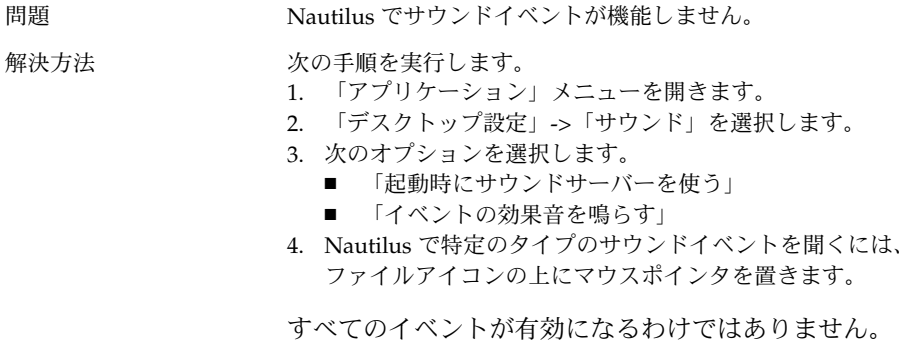

# 7.3 x86 システム用にマウスを構成する

問題 x86 版で GNOME デスクトップを実行しているとき、2 ボタンマウ スも 3 ボタンマウスも正しく動作しません。

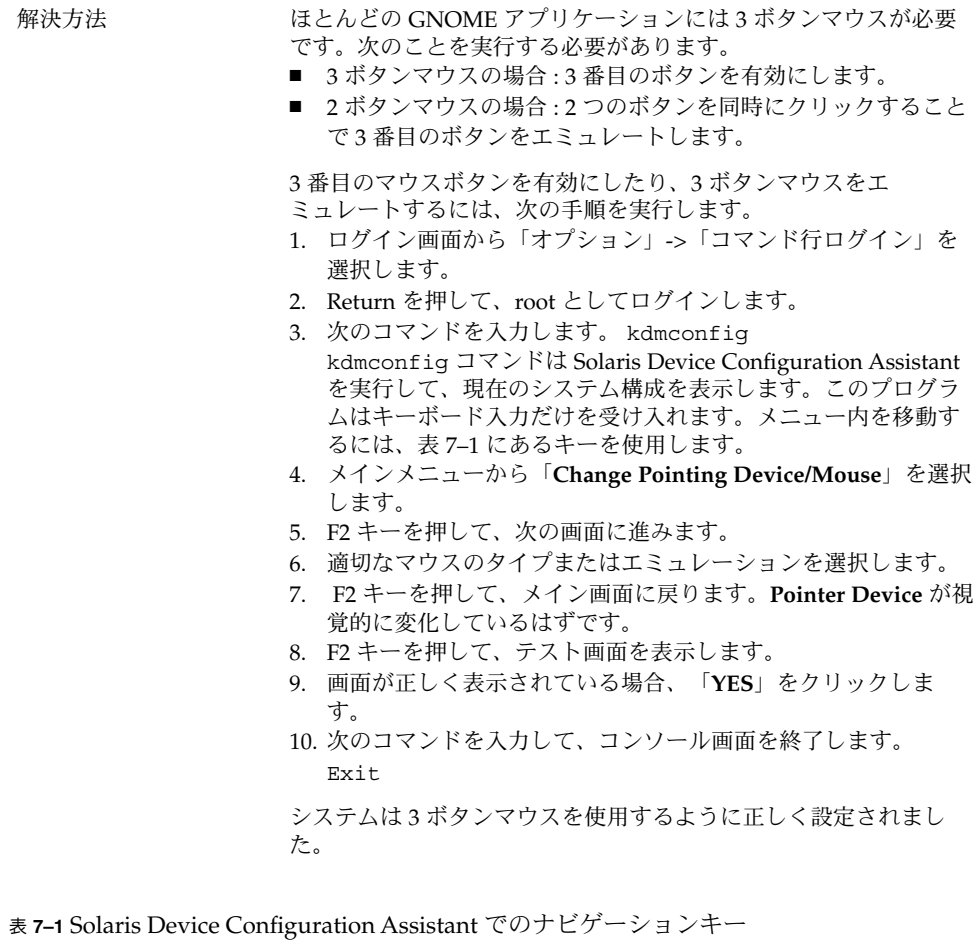

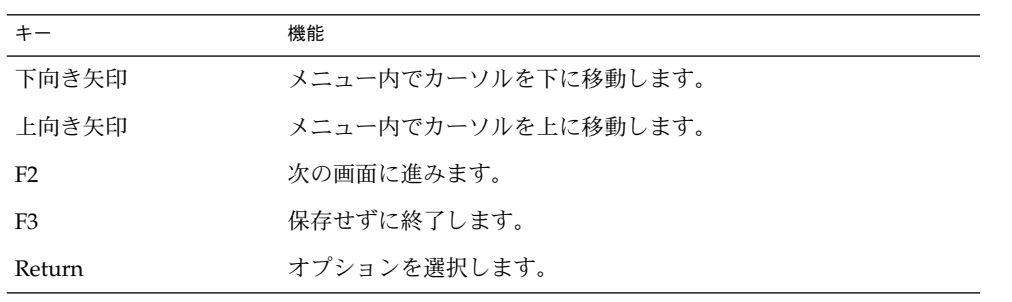

# <span id="page-39-0"></span>7.4 Sun Ray サーバー上で GNOME デス クトップを実行する

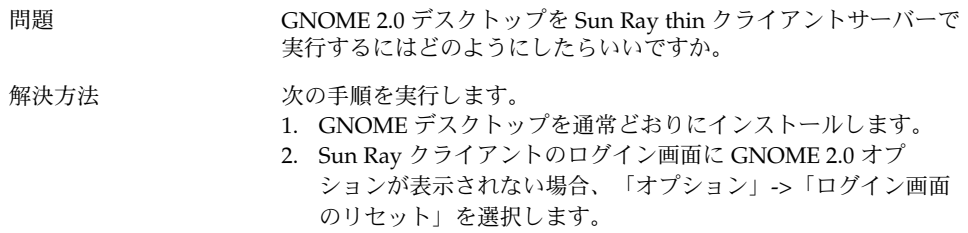

# 7.5 オーディオ CD の音が出ない

問題 カーディオ CD の音がまったく出ません。

解決方法 オンランスの手順を実行します。

- 1. 「アプリケーション」メニューを開きます。 2. 「CDE メニュー」 -> 「アプリケーション」 -> 「オー
- ディオ・コントロール」を選択します。
- 3. 「再生」タブを選択して、次のデバイスの中から聞きたいデバ イスを 1 つだけオンにします。
	- 組み込みスピーカ
	- ヘッドフォン
	- ライン出力
- 4. 「録音」タブを選択して、「内部 **CD**」を選択します。
- 5. モニターボリュームをゼロ以外の値に調整します。

これで、CD プレーヤーアプリケーションから CD を聞けるように なります。

注 **–** この手順は必ずしもすべての Sun ハードウェアおよび CD 構成 で機能するとは限りません。

<span id="page-40-0"></span>第 **8** 章

## パフォーマンスの強化

この章では、GNOME 2.0 デスクトップのパフォーマンスを改善するためのいくつか のヒントを提供します。パフォーマンスを改善するためのより詳細な情報 は『*GNOME 2.0* システム管理 *(Solaris* 版*)*』を参照してください。

- 41 ページの「8.1 Nautilus の設定の調整」
- 42 ページの「8.2 [背景の設定の調整」](#page-41-0)
- 42 ページの「8.3 [ウィンドウフレームテーマの変更」](#page-41-0)
- 42 ページの「8.4 [アプレットの削減」](#page-41-0)
- 43 ページの「8.5 [透過的な端末ウィンドウ」](#page-42-0)
- 43 ページの「8.6 [ウィンドウのワイヤーフレーム移動を有効化」](#page-42-0)
- 43 ページの「8.7 mediaLib [ライブラリのインストール」](#page-42-0)
- 44ページの「8.8 CDE [アプリケーションパフォーマンスの改善」](#page-43-0)

## 8.1 Nautilus の設定の調整

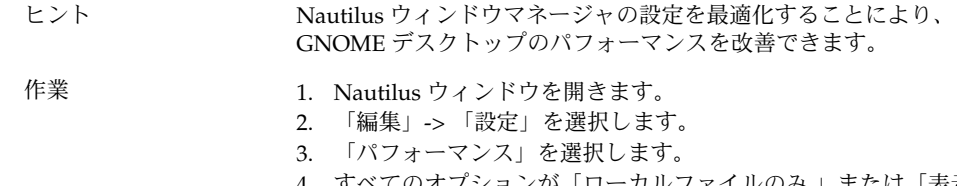

4. すべてのオプションが「ローカルファイルのみ 」または「表示 しない」に設定されていることを確認します。

# <span id="page-41-0"></span>8.2 背景の設定の調整

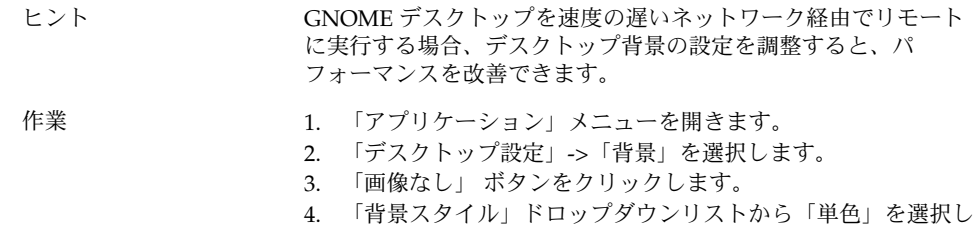

## 8.3 ウィンドウフレームテーマの変更

ます。

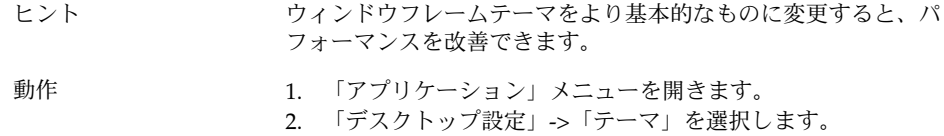

- 3. 「ウィンドウフレーム」タブをクリックします。
- 4. 基本的なテーマ (Atlanta など) を選択します。

# 8.4 アプレットの削減

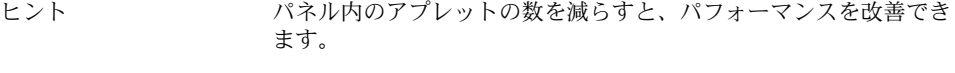

動作 使用していないアプレットをパネルから削除します。

**42** GNOME 2.0 問題の解決方法 (Solaris 版) • 2003 年 7 月

# <span id="page-42-0"></span>8.5 透過的な端末ウィンドウ

- ヒント すけ景が透過的な端末ウィンドウを使用すると、GNOME デスク トップのパフォーマンスに影響します。 動作 すいちゃく 端末ウィンドウの背景が透過である場合、端末ウィンドウ内で次の
	- 作業を実行します。 1. 「編集」メニューを開きます。
	- 2. 「現在のプロファイル」を選択します。
	- 3. 「効果」タブを開きます。
	- 4. 「なし **(**塗りつぶす**)**」オプションを選択します。

## 8.6 ウィンドウのワイヤーフレーム移動 を有効化

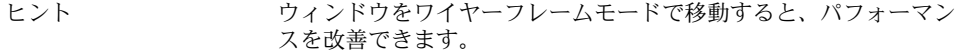

動作 カラングのコマンドを実行します。

**gconftool-2 -s /apps/metacity/sun\_extensions/wireframe\_move\_resize -t bool true**

# 8.7 mediaLib ライブラリのインストール

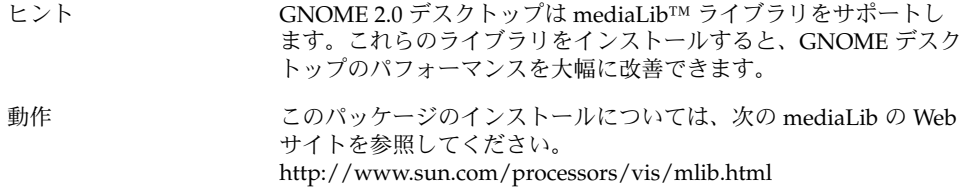

第 8 章 • パフォーマンスの強化 **43**

# <span id="page-43-0"></span>8.8 CDE アプリケーションパフォーマン スの改善

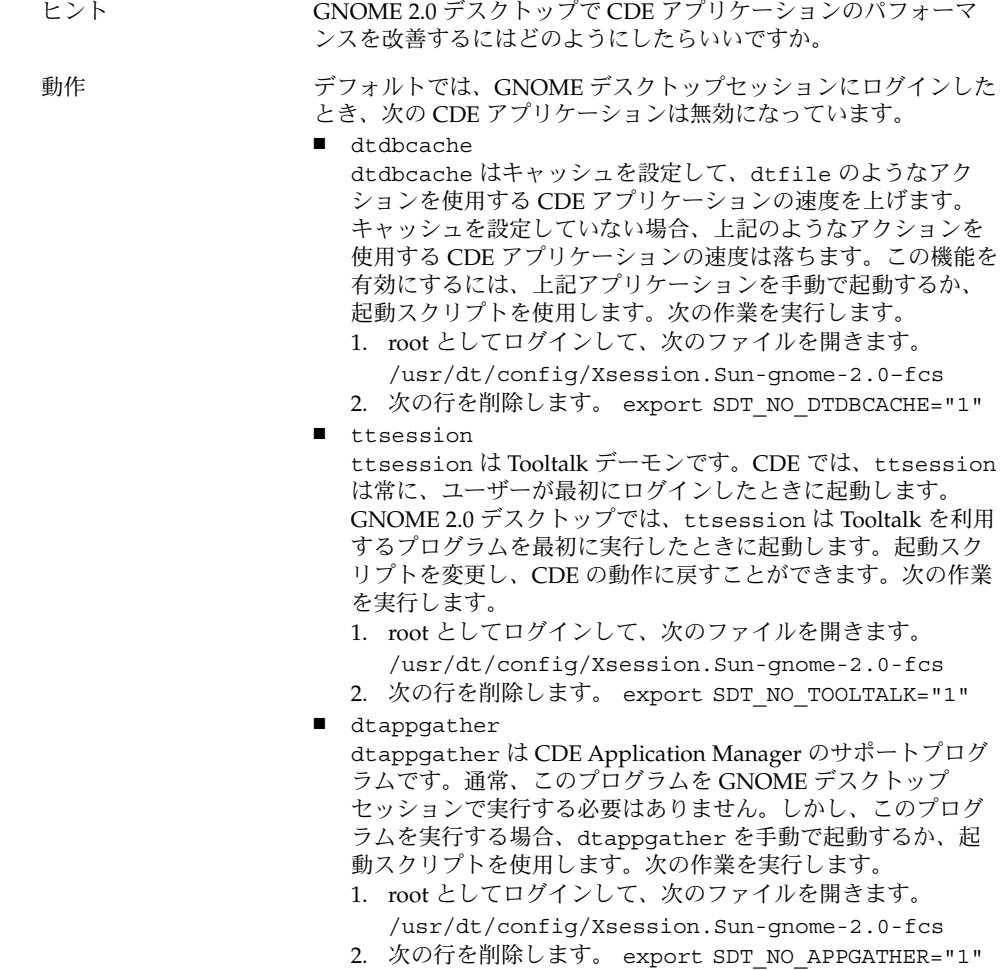

<span id="page-44-0"></span>第 **9** 章

# アクセシビリティの問題

この章では、GNOME 2.0 デスクトップで発生するアクセシビリティに関する問題に ついて説明します。

- 45 ページの「9.1 キーボードが応答しない」
- 46 ページの「9.2 [数字キーパッドが応答しない」](#page-45-0)
- 46ページの「9.3 [システムがビープ音を鳴らし続ける」](#page-45-0)
- 47 ページの「9.4 [システムがスローキーに対して間違ってビープ音を鳴らす」](#page-46-0)
- 47 ページの「9.5 [マウスキーの機能」](#page-46-0)

# 9.1 キーボードが応答しない

問題 タンクローン 次のとき、キーボードが応答しません。

- 1. AccessX から「マウスキーを有効」オプションを選択します。
- 2. 「バウンスキーを有効」または「スローキーを有効」を選択し ます。
- 3. 数字キーパッドを使って、フォーカスを「テスト入力領域」テ キストボックスまで移動します。
- 4. 数字キーパッドの 5 を押して、「テスト入力領域」内をク リックします。

すると、キーボードはどのアプリケーション (端末ウィンドウや gedit など) でも機能しなくなります。

<span id="page-45-0"></span>解決方法 オンランス 次の作業を実行します。

1. AccessX から「マウスキーを有効」オプションを選択します。

- 2. マウスキーを使用して、バウンスキー機能を有効にします。
- 3. 数字キーパッドを使って、フォーカスを「テスト入力領域」テ キストボックスまで移動します。
- 4. 数字キーパッドの 5 を押して、「テスト入力領域」内をク リックします。
- 5. 5 をもう 1 回、「テスト入力領域」テキストボックスで押しま す。
- 6. キーボードを使用して通常どおりに入力します。

スローキーに対しても、同じ作業を実行します。

# 9.2 数字キーパッドが応答しない

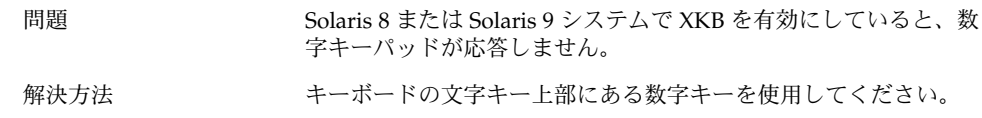

## 9.3 システムがビープ音を鳴らし続ける

問題 この問題は Sun Ray システムでのみ発生します。

次のとき、システムがビープ音を鳴らし続けます。 1. **AccessX** ダイアログで「キーボードアクセシビリティを有効に する」オプションを選択します。

- 2. アクセシビリティオプションの中から
	- 「トグルキーを有効」を選択します。
	- あるいは、アクセシビリティオプションの中から「ス ティッキキーを有効」を選択して、さらに、 「修飾キーが 押されたときにビープ音を鳴らす」を選択します。
- 3. 修飾キーまたはトグルキーを押します。

<span id="page-46-0"></span>解決方法 ビープ音を止めるには、一度ログアウトして、ログインし直す必要 があります。そして、**AccessX** ダイアログで次の作業を実行しま す。

- 1. 「トグルキーを有効」オプションを選択解除します。
- 2. 「スティッキキーを有効」を選択した場合、「修飾キーが押さ れたときにビープ音を鳴らす」オプションを選択解除します。

## 9.4 システムがスローキーに対して間 違ってビープ音を鳴らす

問題 次のとき、スローキーの「キーを拒否したとき」オプションは正し く機能しません。

- **AccessX** ダイアログから「スローキーを有効」オプションを選 択します。
- 「キーを拒否したとき」オプションを選択します。
- 「キーを受けつけたとき」オプションを選択解除します。
- 「次の時間だけ押されたキーを受け入れる」 スピンボックスに 指定した時間だけキーを押し続けます。
- キーを離します。キーを離すと、システムはキーを受けつけま すが、ビープ音を鳴らします。

この状況では、キーを離したとき、システムがキーを受けつけたの であれば、システムはビープ音を鳴らしてはなりません。

解決方法 マンクアンストン 次の作業を実行します。

- 1. 「キーを拒否したとき」オプションを選択解除します。
- 2. 「キーを受けつけたとき」オプションを選択します。

## 9.5 マウスキーの機能

問題 この問題は Sun Ray システムでのみ発生します。

マウスキー機能を有効にしたとき、数字キーパッドの 9 キーはマウ スポインタを右上に (斜めに) 移動するはずです。しかし、9 キーは ポインタを真上に移動します。

第 9 章 • アクセシビリティの問題 **47**

解決方法 8キーを押してポインタを上に移動し、6キーを押してポインタを 右に移動します。

## 第 **10** 章

# 各国語対応と国際化の問題

この章では、GNOME 2.0 デスクトップで発生する各国語対応と国際化の問題につい て説明します。

- 49 ページの「10.1 サポート対象ロケール」
- 52 ページの「10.2 [すべてのロケールで発生する問題」](#page-51-0)
- 55 ページの「10.3 [ヨーロッパ言語ロケールで発生する問題」](#page-54-0)
- 61 ページの「10.4 [アジア言語ロケールで発生する問題」](#page-60-0)
- 69 ページの「10.5 [複雑なテキストを使用するロケールで発生する問題」](#page-68-0)

# 10.1 サポート対象ロケール

次の表に、GNOME 2.0 デスクトップでサポートされるロケールを一覧します。

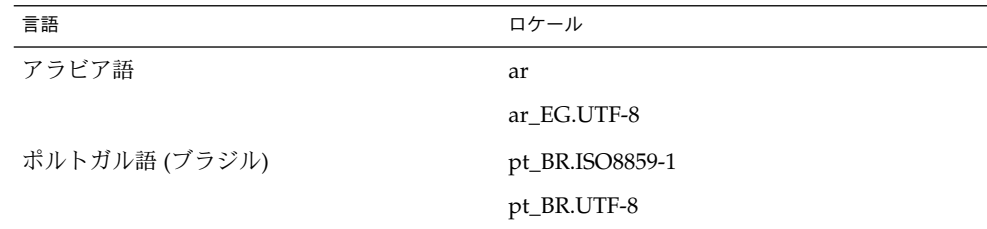

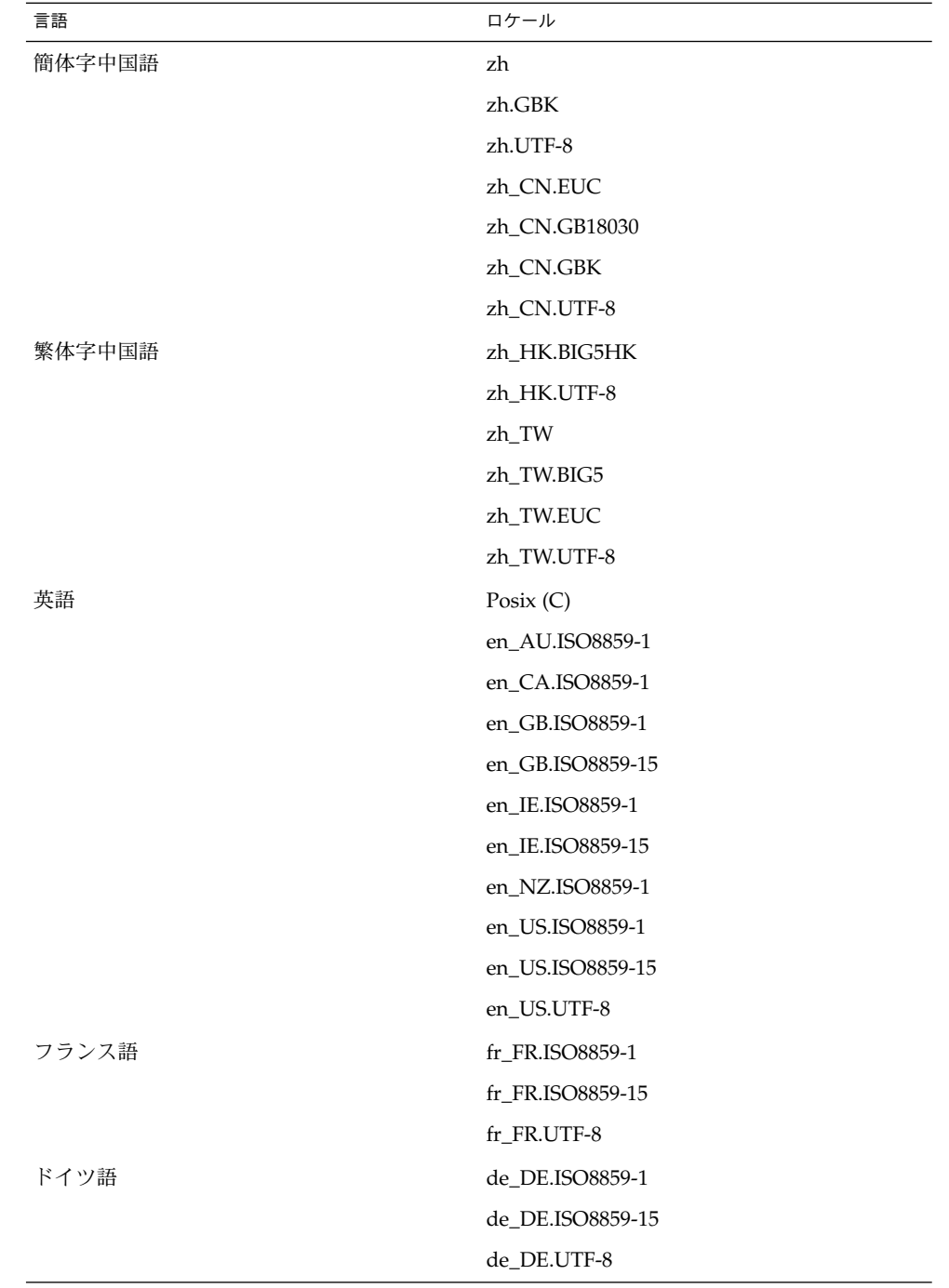

**50** GNOME 2.0 問題の解決方法 (Solaris 版) • 2003 年 7 月

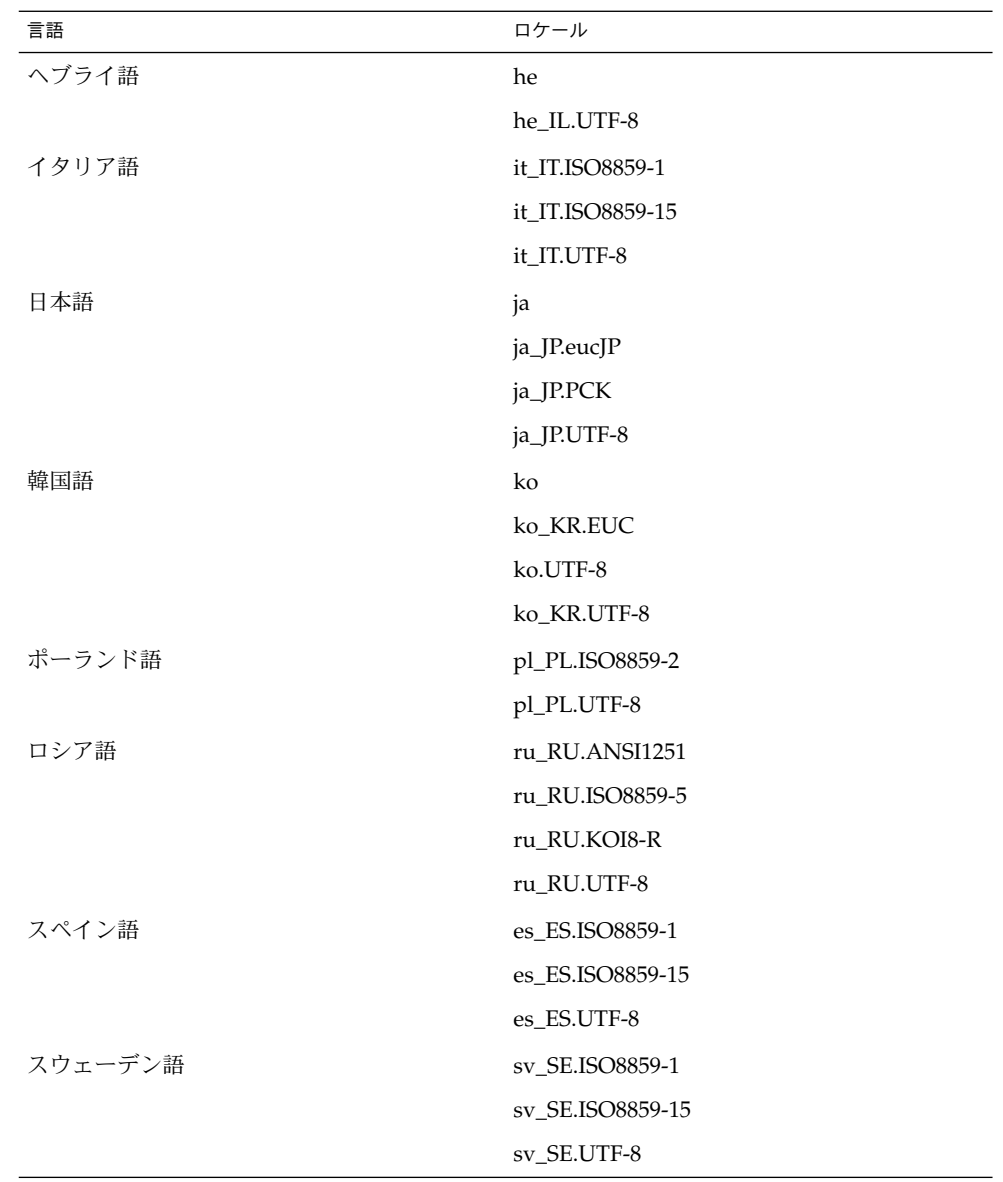

<span id="page-51-0"></span>注 **–** 一部のロケールでは、次のようにサポート内容が限定されています。

- ar、ar\_EG.UTF-8:GNOME デスクトップの言語バージョンは提供されません。基 本的な国際化のサポートと既知の問題のサポートだけが提供されます。69 [ページ](#page-68-0) の「10.5.1 [右から左に書かれる言語のサポートが不完全である」を](#page-68-0)参照してくださ い。
- en GB.ISO8859-15、en IE.ISO8859-15、en US.ISO8859-15:GNOME デスクトップ はサポートされますが、GNOME セッションは使えません。
- he、he IL.UTF-8:GNOME デスクトップの言語バージョンは提供されません。基本 的な国際化のサポートと既知の問題のサポートだけが提供されます。69 [ページ](#page-68-0) の「10.5.1 [右から左に書かれる言語のサポートが不完全である」を](#page-68-0)参照してくださ い。
- ru\_RU.ANSI1251:GNOME セッションは使えますが、GNOME デスクトップはサ ポートされません。

## 10.2 すべてのロケールで発生する問題

次の問題は、すべてのロケールで発生します。

- 52 ページの「10.2.1 メニュー項目が各国語化されていない」
- 53 ページの「10.2.2 [コンソール上の警告メッセージ」](#page-52-0)
- 53 ページの「10.2.3 [存在しないアプリケーションのヘルプがある」](#page-52-0)
- 53 ページの「10.2.4 [ごみ箱アイコンが複数存在する」](#page-52-0)
- 54 ページの「10.2.5 [ダイアログとパネルが各国語化されていない」](#page-53-0)
- 54 ページの「10.2.6 [各国語化されたオンラインヘルプが表示されない」](#page-53-0)
- 55 ページの「10.2.7 [別のロケールで作成したファイルを表示できない」](#page-54-0)
- 55 ページの「10.2.8 gmines [を起動するとセグメント例外が発生する」](#page-54-0)

#### 10.2.1 メニュー項目が各国語化されていない

問題 ファンス この問題は、すべてのロケールで発生します。

次のメニューアイテムが、すべてのロケールで各国語化されていま せん。

- Sound & Video
- Audio Control
- Media Player

## <span id="page-52-0"></span>10.2.2 コンソール上の警告メッセージ

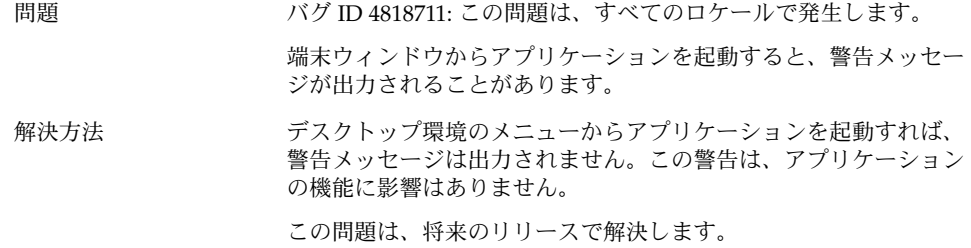

## 10.2.3 存在しないアプリケーションのヘルプがある

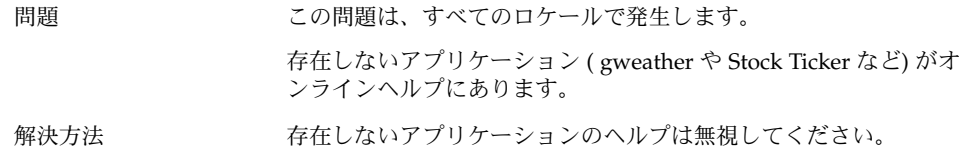

## 10.2.4 ごみ箱アイコンが複数存在する

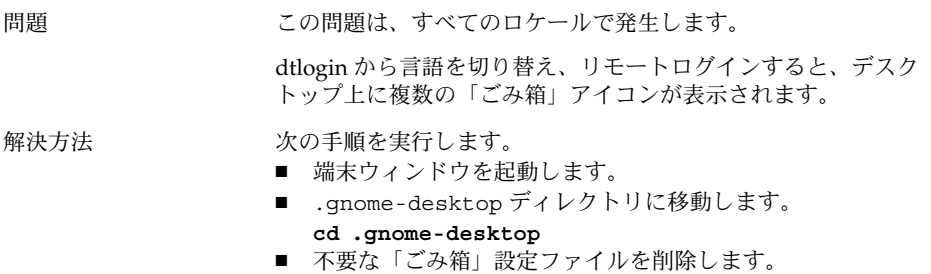

## <span id="page-53-0"></span>10.2.5 ダイアログとパネルが各国語化されていない

問題 この問題は、すべてのロケールで発生します。

いくつかのアプリケーションで、各国語化されていないダイアログ やパネルが表示されます。

解決方法 この問題は、将来のリリースで解決します。

## 10.2.6 各国語化されたオンラインヘルプが表示され ない

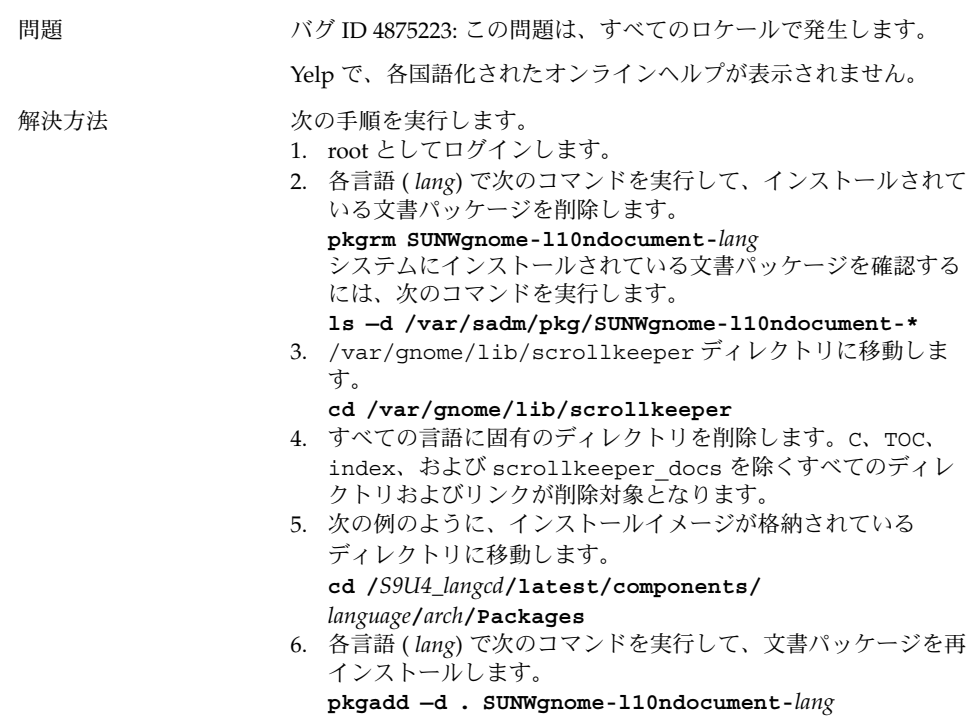

#### <span id="page-54-0"></span>10.2.7 別のロケールで作成したファイルを表示でき ない

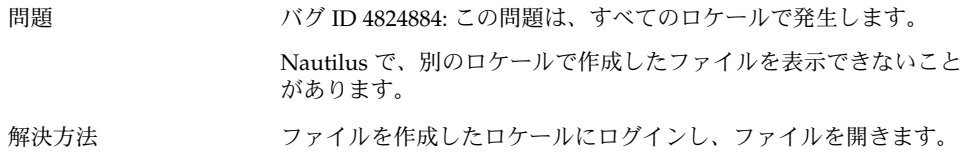

#### 10.2.8 gmines を起動するとセグメント例外が発生 する

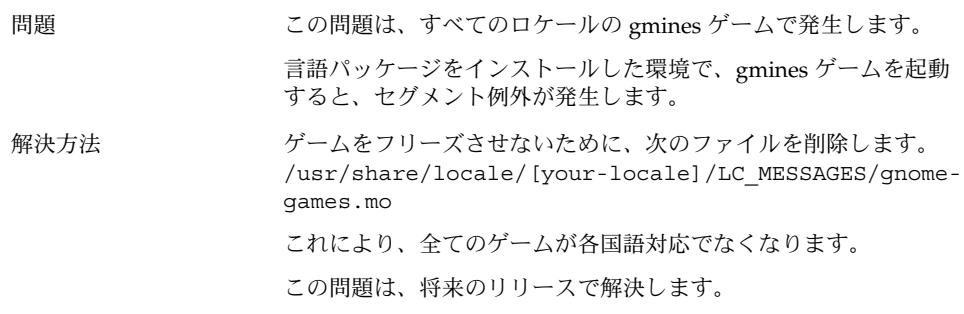

## 10.3 ヨーロッパ言語ロケールで発生する 問題

次の問題は、ヨーロッパ言語ロケールで発生します。

- 56ページの「10.3.1 OpenWindows [のログインオプションが表示されない」](#page-55-0)
- 56ページの「10.3.2 XScreenSaver [のメッセージが正しく表示されない」](#page-55-0)
- 56 ページの「10.3.3 [スタートメニューが各国語化されていない」](#page-55-0)
- 57 ページの「10.3.4 [コントロールセンターが各国語化されていない」](#page-56-0)
- 57 ページの「10.3.5 ログイン画面に GNOME [デスクトップのメニュー項目が表示](#page-56-0) [されない」](#page-56-0)
- 58 ページの「10.3.6 インストール時の GUI [が各国語化されていない」](#page-57-0)
- 59ページの「10.3.7 [キーボードショートカットで入力方法ウィンドウを変更でき](#page-58-0) [ない」](#page-58-0)
- 59 ページの「10.3.8 [端末ウィンドウ上の文字の表示品質が低い」](#page-58-0)

- <span id="page-55-0"></span>■ 59 ページの「10.3.9 CP1251 と ANSI1251 [エンコーディングがサポートされてい](#page-58-0) [ない」](#page-58-0)
- 60ページの「10.3.10 [ロシア語ロケールでの表示の問題」](#page-59-0)
- 61ページの「10.3.11 XScreenSaver [が各国語で表示されない」](#page-60-0)

## 10.3.1 OpenWindows のログインオプションが表示 されない

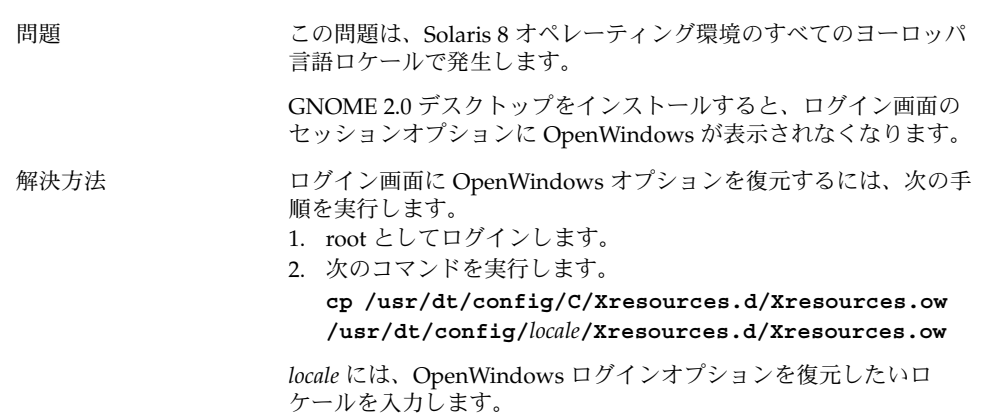

#### 10.3.2 XScreenSaver のメッセージが正しく表示さ れない

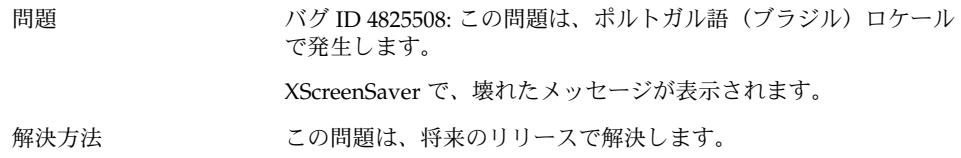

## 10.3.3 スタートメニューが各国語化されていない

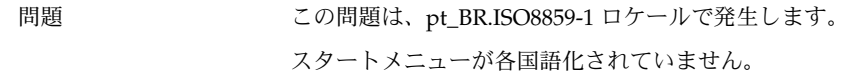

#### <span id="page-56-0"></span>10.3.4 コントロールセンターが各国語化されていな い

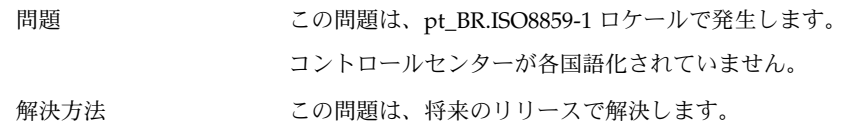

## 10.3.5 ログイン画面に GNOME デスクトップのメ ニュー項目が表示されない

問題 バグ ID 4765131: この問題は、次のロケールで発生します。

- en\_GB.ISO8859-15
- en\_IE.ISO8859-15
- en\_US.ISO8859-15

ログイン画面に GNOME デスクトップのメニュー項目が表示され ません。これは、上記ロケールの GNOME Xresource ファイルが /usr/dt/config に存在しないためです。

<span id="page-57-0"></span>解決方法 アンスティス 問題の発生するロケールを使用する場合は、システム全体を対象と した回避作業を実行します。

次の手順を実行します。

- 1. C ロケールで GNOME デスクトップにログインします。
- 2. 端末ウィンドウに root としてログインします。
- 3. 次のディレクトリに移動します。
- **cd /usr/dt/config/** 4. ロケールに応じて、以下のうち必要なコマンドを実行します。
	- **ln -s C/Xresources.d/Xresources.Sun-gnome-2.0-s9u4s-2\_0\_2-08 en\_GB.ISO8859- 15/Xresources.d/Xresources.Sun-gnome-2.0 s9u4s-2\_0\_2-08**
	- **ln -s C/Xresources.d/Xresources.Sun-gnome-2.0-s9u4s-2\_0\_2-08 en\_IE.ISO8859- 15/Xresources.d/Xresources.Sun-gnome-2.0 s9u4s-2\_0\_2-08**
	- **ln -s C/Xresources.d/Xresources.Sun-gnome-2.0-s9u4s-2\_0\_2-08 en\_US.ISO8859- 15/Xresources.d/Xresources.Sun-gnome-2.0 s9u4s-2\_0\_2-08**
- 5. ログアウトします。

これで、ログイン画面に GNOME デスクトップオプションが表示 されます。

この問題は、Solaris 9 オペレーティング環境の Update 5 リリース で修正される予定です。

#### 10.3.6 インストール時の GUI が各国語化されてい ない

問題 バグ ID 4837852: この問題は、次のロケールで発生します。 ■ ru RU.ISO8859-5 ■ pl\_PL.ISO8859-2 Solaris 8 オペレーティング環境の SPARC 版では、インストール時 の GUI が各国語化されていません。 解決方法 この問題は、将来のリリースで解決します。

**58** GNOME 2.0 問題の解決方法 (Solaris 版) • 2003 年 7 月

#### <span id="page-58-0"></span>10.3.7 キーボードショートカットで入力方法ウィン ドウを変更できない

問題 この問題は、ロシア語ロケールで発生します。

x86 版 Solaris オペレーティング環境では、入力方法ウィンドウを 選択、変更するキーボードショートカット (Ctrl+スペースバー ) が機能しません。

解決方法 マウスを使用して、入力方法ウィンドウを選択および変更します。

## 10.3.8 端末ウィンドウ上の文字の表示品質が低い

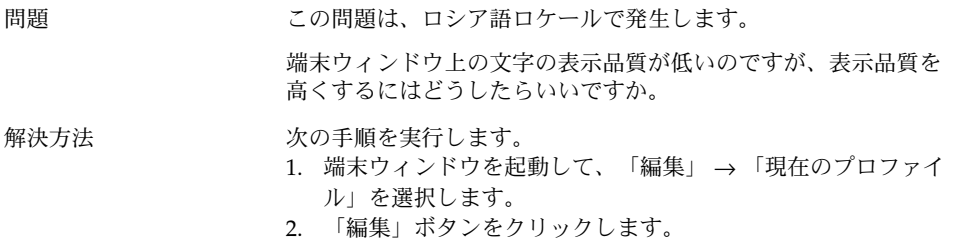

- 3. 「一般」タブ付きセクションで、「他のアプリケーションと同 じフォントを使用」のチェックボックスを未選択にします。
- 4. 「フォント選択バー」をクリックします。
- 5. 「端末のフォントを選択します」ダイアログから適切なフォン トを選択します。

## 10.3.9 CP1251 と ANSI1251 エンコーディングがサ ポートされていない

問題 この問題は、ロシア語ロケールで発生します。

このリリースの GNOME デスクトップの pango X11 が、CP1251 エ ンコーディングをサポートしていません。この結果、CP1251 また は ANSI1251 に符号化された文字が、幅がゼロ、または空白文字と して表示されます。

<span id="page-59-0"></span>解決方法 CP1251 がサポートされるまで、pango X11 がサポートする次のロ ケールを使用します。

- ru\_RU.KOI8-R
- ru\_RU.ISO8859-5
- ru\_RU.UTF-8

iconv 変換テーブルを使用して、CP1251 または ANSI1251 のファイ ルを符号化し直すことができます。CP1251 または ANSI1251 ファイルを UTF-8 のファイルに符号化するには、端末ウィンドウ で次のコマンドを実行します。

**/usr/bin/iconv -f CP1251 -t UTF-8** *CP1251 filename***>** *UTF-8 filename***(**詳細は **man iconv** を参照**)**

## 10.3.10 ロシア語ロケールでの表示の問題

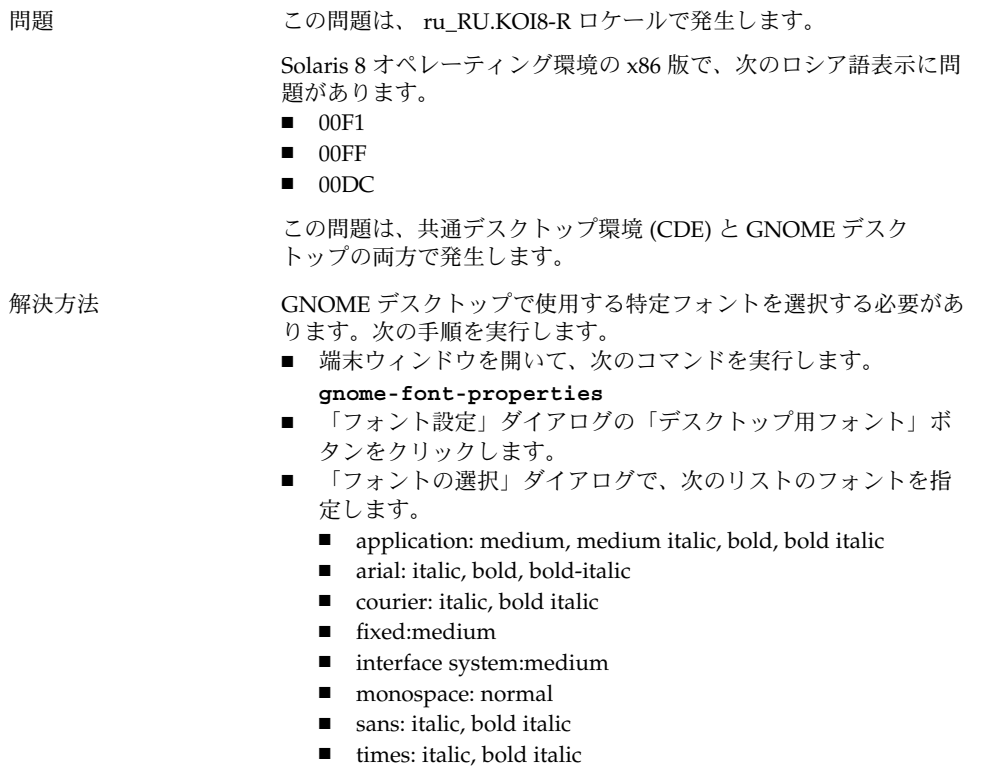

この問題は、将来のリリースで解決します。

#### <span id="page-60-0"></span>10.3.11 XScreenSaver が各国語で表示されない

問題 この問題は、sv\_SE.ISO8859-1 および sv\_SE.ISO8859-15 ロケールで 発生します。 言語パッケージをインストールしても、XScreenSaver が各国語で 表示されません。

解決方法 XScreenSaver は、各国語化されたメッセージが次のファイル内に あることを想定しています。/usr/openwin/lib/locale/ *locale*/LC\_MESSAGES/xscreensaver.mo

*locale* は、ログインしているロケールです。

言語パッケージは、次の場所に XScreenSaver の各国語対応 メッセージをインストールします。 /usr/share/locale/*locale*/LC\_MESSAGES/xscreensaver.mo

XScreenSaver を各国語で表示するには、 /usr/openwin/lib/locale/*locale*/LC\_MESSAGES/xscreensaver.mo から /usr/share/locale/*locale*/LC\_MESSAGES/xscreensaver.mo へのシンボリックリンクを作成します。

この問題は、将来のリリースで解決します。

# 10.4 アジア言語ロケールで発生する問題

次の問題は、アジア言語ロケールで発生します。

- 62 ページの「10.4.1 [デスクトップのデフォルトフォントの設定が小さすぎる、ま](#page-61-0) [たは設定されていない」](#page-61-0)
- 62 ページの「10.4.2 [一部のフォントが中国語ロケールで表示されない」](#page-61-0)
- 63 ページの「10.4.3 GGV で PostScript [ファイルが正しく表示できない」](#page-62-0)
- 64 ページの「10.4.4 [文字の表示品質が低い」](#page-63-0)
- 65 ページの「10.4.5 Solaris [オペレーティング環境によって日付の形式が異なる」](#page-64-0)
- 65 ページの「10.4.6 テキストエディタ (gedit) や GTK2+ [のアプリケーションで](#page-64-0) は、特殊記号および IBM/NEC [拡張が表示されない」](#page-64-0)
- 65 ページの「10.4.7 テキストエディタで JISX0212 [部分の印刷ができない」](#page-64-0)
- 66ページの「10.4.8 gedit [のデフォルトフォントで日本語の文字を出力できな](#page-65-0) [い」](#page-65-0)
- 66ページの「10.4.9 ISO-2022-IP [エンコードファイルが開けない」](#page-65-0)
- 67 ページの「10.4.10 gedit [で日本語が表示されない」](#page-66-0)
- 67ページの「10.4.11 gedit [のデフォルトフォントで日本語文字の表示品質が低](#page-66-0) [い」](#page-66-0)
- 67 ページの「10.4.12 [端末ウィンドウ上の文字表示の問題」](#page-66-0)
- 68ページの「10.4.13 [ファイルのコピーまたはリンク作成時のコアダンプ」](#page-67-0)

- <span id="page-61-0"></span>■ 68 ページの「10.4.14 [入力方法ウィンドウが繰り返しフラッシュする」](#page-67-0)
- 68 ページの「10.4.15 [日本語ロケールでコアダンプする」](#page-67-0)
- 69 ページの「10.4.16 GTK2+ [アプリケーションがフリーズする」](#page-68-0)

## 10.4.1 デスクトップのデフォルトフォントの設定が 小さすぎる、または設定されていない

問題 バグ ID 4805328: この問題は、中国語を含む、いくつかのロケール で発生します。 今のところ、各ロケールの GNOME デスクトップのデフォルト フォントの設定はできません。その結果、ロケールを切り替える と、デスクトップのデフォルトフォントの設定が小さすぎるか、 または設定されていない状態になります。 解決方法 アンデスクトップのデフォルトフォントを変更するには、次の手順を 実行します。 ■ 端末ウィンドウを開いて、次のコマンドを実行します。 **gnome-font-properties** ■ フォントの設定ダイアログを使用して、適切なフォントサイズ に変更します。たとえば、中国語ロケールでは、アプリケー ション用フォントとデスクトップ用フォントを「Sans 13」に 設定します。

#### 10.4.2 一部のフォントが中国語ロケールで表示され ない

問題 バグ ID 4821955: この問題は、繁体字中国語ロケールで発生しま す。

ボールドなどのフォントの文字が表示されません。その結果、Yelp ウィンドウでいくつかの文字が表示できません。

<span id="page-62-0"></span>解決方法 /etc/*locale* ディレクトリにある pangox.alias ファイルを変更 する必要があります。(*locale* は、zh\_TW.EUC、zh\_TW.BIG5、 zh\_TW.UTF-8、zh\_HK.BIG5HK、zh\_HK.UTF-8 のいずれかです。 }次の手順を実行します。

- 1. root としてログインします。
- 2. 目的のロケール用の pangox.alias ファイルが置かれている ディレクトリに移動します。たとえば、zh\_TW.BIG5 ロケール では、次のコマンドを実行します。 **cd /etc/pango/zh\_TW.BIG5**
- 3. 次のコマンドを実行します。
- **cat pangox.alias | tr [A-Z] [a-z]> /tmp/pango** 4. 次のコマンドを実行します。
	- **mv /tmp/pango pangox.alias**
- 5. /etc/pango/sparcv9/pango ディレクトリが使用している システム上に存在する場合、上記の /etc/pango と同様に、 このディレクトリのロケールのディレクトリにある pangox.alias ファイルを変更します。

#### 10.4.3 GGV で PostScript ファイルが正しく表示で きない

問題 この問題は、日本語を含むアジアロケールで発生します。

日本語 PostScript フォントファイル名を使用しているファイルが文 字化けしてしまいます。

<span id="page-63-0"></span>解決方法 フランス 次の手順を実行します。

- 1. root としてログインします。
- 2. 次のコマンドを実行します。**cd /**
- 3. 次のコマンドを実行します。**mkdir /Resource**
- 4. ロケールによって、次のいずれかのコマンドを実行します。 中国語 (簡体字) **ln -s**

```
/usr/openwin/lib/locale/zh/X11/Resource/CMap
/Resource/CMap
中国語 (繁体字)
ln -s
/usr/openwin/lib/locale/zh_TW/X11/Resource/CMap
/Resource/CMap
日本語
ln -s
/usr/openwin/lib/locale/ja/X11/Resource/CMap
/Resource/CMap
韓国語
ln -s
/usr/openwin/lib/locale/ko/X11/Resource/CMap
```
# 10.4.4 文字の表示品質が低い

問題 バグ ID 4423759: この問題は、Solaris 9 日本語環境で発生します。

#### 解決方法 リンクスタック 次の手順を実行します。

**/Resource/CMap**

- 「アプリケーション」メニューを開きます。
- 「デスクトップ設定」 → 「フォント」を選択します。
- 「フォント設定」ダイアログで、「アプリケーション用フォン ト」と「デスクトップ用フォント」を「**hg gothic b**」に指定し ます。
- なお、フォントのサイズは画面の解像度に依存するため、環境 に合わせたサイズ (12 or 14 など) を指定してください。

#### <span id="page-64-0"></span>10.4.5 Solaris オペレーティング環境によって日付 の形式が異なる

問題 この問題は、日本語ロケールで発生します。 Solaris オペレーティング環境によって、日付の形式が異なります。 次のロケールでは、曜日の表示形式に '(' および ')' がありません。 ■ Solaris 8 オペレーティング環境: ja\_JP.UTF-8 ■ Solaris 9 オペレーティング環境: ja\_JP.eucJP、ja\_JP.UTF-8 解決方法 この問題は、将来のリリースで解決します。

10.4.6 テキストエディタ (gedit) や GTK2+ のアプ リケーションでは、特殊記号および IBM/NEC 拡 張が表示されない

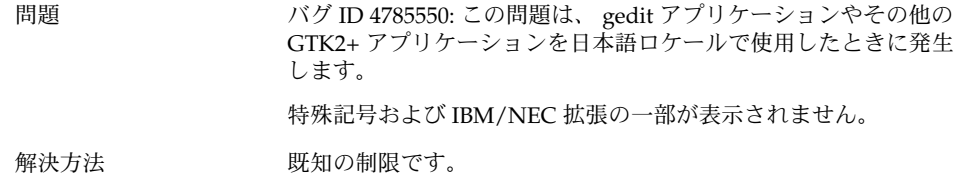

#### 10.4.7 テキストエディタで JISX0212 部分の印刷が できない

問題 この問題は、日本語ロケールで発生します。 テキストエディタ (gedit) アプリケーションでは、JISX0212 部分の プレビューはできますが印刷ができません。

<span id="page-65-0"></span>解決方法 Solaris 8 オペレーティング環境: 既知の制限です。

Solaris 9 オペレーティング環境: 次の手順を実行します。

- gedit アプリケーションを起動します。
- 「編集」→「設定」を選択します。
- カテゴリパネルの印刷カテゴリから「フォント」を選択しま す。
- 各項目を、次のいずれかのフォントに変更します。
	- HG-GothicB-Sun
	- HG-MinchoL-Sun

## 10.4.8 gedit のデフォルトフォントで日本語の文字 を出力できない

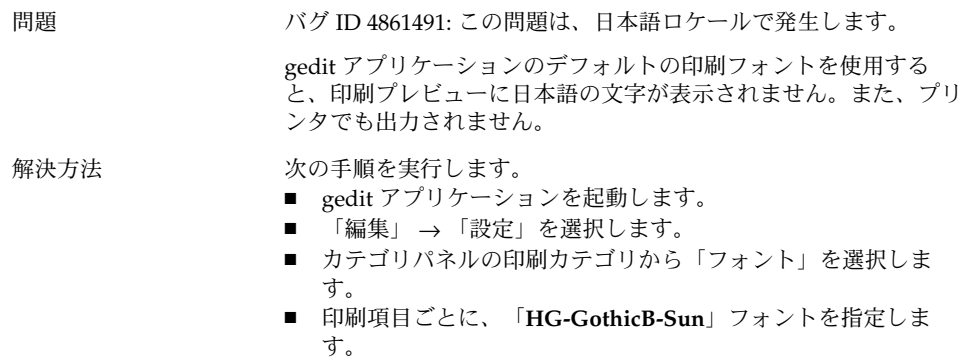

#### 10.4.9 ISO-2022-JP エンコードファイルが開けない

問題 バグ ID 4826184: この問題は、日本語ロケールで発生します。 テキストエディタ (gedit) で、 ISO-2022–JP エンコードファイルが 開けません。 解決方法 この問題は、将来のリリースで解決します。

**66** GNOME 2.0 問題の解決方法 (Solaris 版) • 2003 年 7 月

## <span id="page-66-0"></span>10.4.10 gedit で日本語が表示されない

問題 バグ ID 4785550: この問題は、日本語ロケールで発生します。

テキストエディタ (gedit) で、デフォルトフォントが「Courier」 の とき、日本語が表示されません。

解決方法 オンランス 次の手順を実行します。

- gedit アプリケーションを起動します。
- 「編集」→「設定」を選択します。
- 「フォントと色を選択」を選択します。
- 「デフォルトテーマのフォントを使用」を指定します。

ただし、この場合でも Solaris 8 環境では、特殊記号および IBM/NEC 拡張が表示されない問題が残ります。

### 10.4.11 gedit のデフォルトフォントで日本語文字の 表示品質が低い

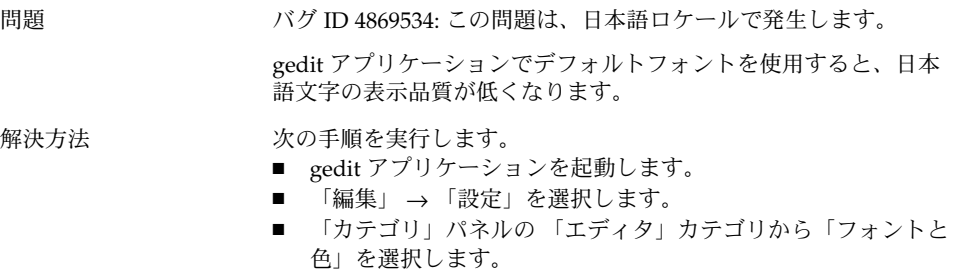

■ エディタのフォントとして「hg gothic b」を指定します。

#### 10.4.12 端末ウィンドウ上の文字表示の問題

問題 この問題は、日本語ロケールで発生します。

端末ウィンドウの「プロファイルの設定」ダイアログで「他のアプ リケーションと同じフォントを使用」が選択されていると、特殊記 号および IBM/NEC 拡張が表示されません。

<span id="page-67-0"></span>解決方法 フランス 次の手順を実行します。

- 端末ウィンドウを起動します。
- 「編集」→「現在のプロファイル」を選択します。
- 「プロファイルの設定」ダイアログで、「他のアプリケー ションと同じフォントを使用」の選択を解除します。
- 「interface user」を指定します。

#### 10.4.13 ファイルのコピーまたはリンク作成時のコ アダンプ

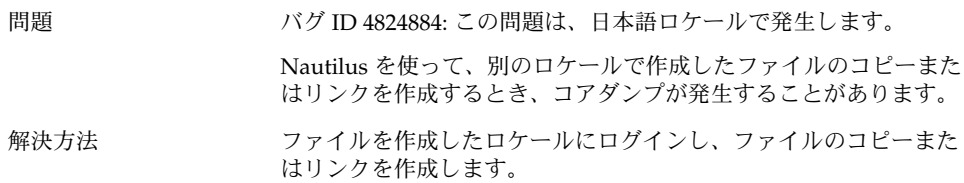

## 10.4.14 入力方法ウィンドウが繰り返しフ ラッシュする

問題 バグ ID 4781611: この問題は、 日本語ロケール ja\_JP.UTF-8 ロケー ルで発生します。 同じトップレベルアプリケーションウィンドウ上に複数の入力コン テキストがあるとき、入力方法ウィンドウが繰り返しフラッシュし ます。 解決方法 この問題は、将来のリリースで解決します。

#### 10.4.15 日本語ロケールでコアダンプする

問題 バグ ID 4808468: この問題は、 日本語ロケール ja\_JP.UTF-8 ロケー ルで発生します。

次のとき、アプリケーションがコアダンプします。

- 1. IM ステータスから、「Unicode 表から選択」 → 「平仮名」を 選択します。
- 2. アプリケーションウィンドウを閉じます。

## <span id="page-68-0"></span>10.4.16 GTK2+ アプリケーションがフリーズする

問題 バグ ID 4820426: この問題は、 日本語ロケール ja\_JP.UTF-8 ロケー ルで発生します。 次のとき、GTK2+ アプリケーションがフリーズします。 1. 入力した文字の候補ウィンドウを表示します。 2. スペースを押し続けます。 解決方法 この問題は、将来のリリースで解決します。

## 10.5 複雑なテキストを使用するロケール で発生する問題

次の問題は、複雑なテキストを使用するロケールで発生します。

■ 69 ページの「10.5.1 右から左に書かれる言語のサポートが不完全である」

#### 10.5.1 右から左に書かれる言語のサポートが不完全 である

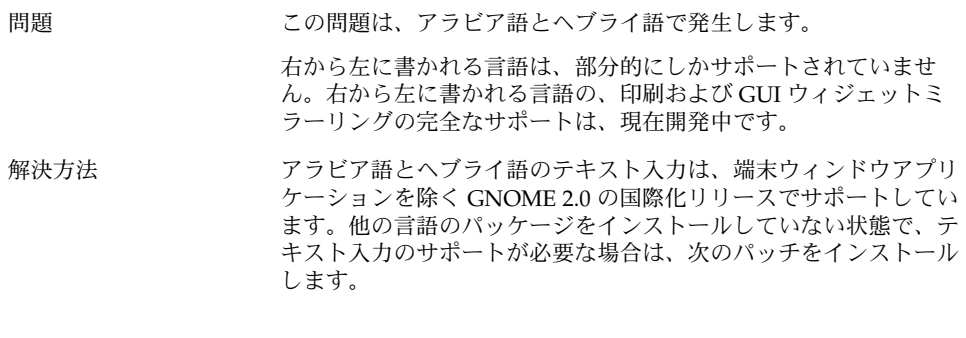

SPARC 版 x86 版

Solaris 8 オペレーティン 114485-01 114486-01 グ環境

Solaris 9 オペレーティン グ環境 114275-02

**70** GNOME 2.0 問題の解決方法 (Solaris 版) • 2003 年 7 月

## 索引

#### **A**

**C**

ANSI1251 エンコーディング, サポートされてい ない, [59](#page-58-0)

CDE アプリケーション, パフォーマンスの改

GTK2+ (続き) 文字表示, [65](#page-64-0)

#### **I**

ISO-2022–JP エンコードファイル, gedit で開け ない, [66](#page-65-0)

#### **M**

MainSoft、MWWM の設定, [23](#page-22-0) mediaLib ライブラリ, パフォーマンスのための インストール, [43](#page-42-0) Metacity, クラッシュ, [21](#page-20-0) MWWM 環境変数、MainSoft 用の設定, [23](#page-22-0)

#### **N**

Nautilus クラッシュまたはフリーズ, [28](#page-27-0) システムが遅くなる, [28](#page-27-0) パフォーマンスのための調整, [41](#page-40-0) nautilus, 表示できない, [27](#page-26-0) Netscape 4.x, 表示の問題, [26](#page-25-0)

#### **O**

OpenWindows, ログインオプションが表示され ない, [56](#page-55-0)

善, [44](#page-43-0) CP1251 エンコーディング, サポートされていな い, [59](#page-58-0)

#### **G**

gconf, 情報, [29](#page-28-0) gedit 印刷の問題, [65](#page-64-0) 日本語が表示されない, [67](#page-66-0) Gedit、復元の問題, [22,](#page-21-0) [42](#page-41-0) gmines, フリーズ, [55](#page-54-0) GNOME Ghostscript, 日本語ファイルの表 示, [63](#page-62-0) GNOME 1.4 デスクトップ, アンインストー ル, [14](#page-13-0) GNOME 2.0 デスクトップ, アンインストー ル, [15](#page-14-0) GNOME デスクトップのメニュー項目, ログイ ン画面に表示されない, [17](#page-16-0) GNOME デスクトップのメニュー項目が表示さ れない, ログイン画面, [57](#page-56-0) GTK2+ アプリケーションがフリーズする, [69](#page-68-0)

**71**

#### **S**

ScrollKeeper, インストール後に正しく動作しな い, [16](#page-15-0) Sun Ray サーバー, GNOME デスクトップを実 行, [40](#page-39-0) swing, 問題, [23](#page-22-0)

#### **T**

tif ファイル, パネルがクラッシュ, [29](#page-28-0)

#### **X**

XScreenSaver, 各国語化されていない, [61](#page-60-0)

#### あ

アイコン、表示されない, [18](#page-17-0) アプリケーション 使用されていない, [53](#page-52-0) 適切に復元されない, [22](#page-21-0) アプリケーションがフリーズする, 日本語ロ ケール, [69](#page-68-0) アプレット, パフォーマンスのための削減, [42](#page-41-0) アラビア語, 部分的なサポート, [69](#page-68-0) アンインストール GNOME 1.4 デスクトップ, [14](#page-13-0) GNOME 2.0 デスクトップ, [15](#page-14-0)

い 一部のフォントが, 中国語ロケールで表示され ない, [62](#page-61-0) 一般的な起動時の問題, [18](#page-17-0) インストール, インストーラを使わない, [15](#page-14-0) インストール時, アクセス権の問題, [15](#page-14-0) インストール時の GUI, 各国語化されていな い, [58](#page-57-0) インストールログ, 場所, [13](#page-12-0)

う ウィンドウ, 予期しない動作, [23](#page-22-0) ウィンドウ境界テーマ, パフォーマンスのため の調整, [42](#page-41-0) ウィンドウマネージャ, クラッシュ, [21](#page-20-0)

#### え

英語ロケール, GNOME デスクトップのメ ニュー項目が表示されない, [57](#page-56-0) エラーメッセージ 一般的な, [27](#page-26-0) インストール失敗時の, [14](#page-13-0) 起動時の, [18](#page-17-0) エラーメッセージ、ファイルがない, [18](#page-17-0)

#### お

オーディオ CD, 音が出ない, [40](#page-39-0)

#### か

各国語化 アジア言語ロケール, [61](#page-60-0) すべてのロケール, [52](#page-51-0) 複雑なテキストを使用するロケール, [69](#page-68-0) ヨーロッパ言語ロケール, [55](#page-54-0)

#### き

キーボード, 応答しない, [45](#page-44-0) 起動時の問題, 一般的な, [18](#page-17-0)

#### け

警告メッセージ, コンソール, [53](#page-52-0)

#### こ コアダンプ 日本語ロケール, [68](#page-67-0)

**72** GNOME 2.0 問題の解決方法 (Solaris 版) • 2003 年 7 月
ごみ箱アイコン, 複数, [53](#page-52-0) コントロールセンター, 各国語化されていな い, [57](#page-56-0) コンパイル, glib プログラムの失敗, [11](#page-10-0)

## さ

サウンドイベント, 機能しない, [38](#page-37-0)

#### し

システム, 連続するビープ音, [46](#page-45-0) 詳細な情報, [25](#page-24-0)

## す

数字キーパッド, 応答しない, [46](#page-45-0) スクリーンセーバー 衝突, [30](#page-29-0) 表示されない, [30](#page-29-0) スタートメニュー, 各国語化されていない, [56](#page-55-0) スローキー, 拒否オプションのときにビープ音 を鳴らす, [47](#page-46-0)

## そ

存在しないアプリケーション, ヘルプ, [53](#page-52-0)

# た

ダイアログ, 各国語化されていない, [54](#page-53-0) タイトルの動的設定, 端末ウィンドウ, [33](#page-32-0) 端末ウィンドウ タイトルの動的設定オプションが機能しな い, [33](#page-32-0) パフォーマンスのための調整, [43](#page-42-0) 文字の表示品質が低い, [59](#page-58-0) 端末ウィンドウ、復元の問題, [22,](#page-21-0) [42](#page-41-0)

# ち

中国語, フォントが小さい, [62](#page-61-0)

て ディスプレイ, マルチヘッド, [37](#page-36-0) デスクトップの背景、画像がない, [18](#page-17-0)

# に

日本語 gedit で ISO-2022–JP ファイルを開く, [66](#page-65-0) gedit で日本語が表示されない, [67](#page-66-0) GNOME Ghostscript でのファイルの表 示, [63](#page-62-0) アプリケーションがフリーズする, [69](#page-68-0) ウィンドウがフラッシュする, [68](#page-67-0) コアダンプ, [68](#page-67-0) 端末ウィンドウ上の文字表示, [67](#page-66-0) 日付の形式, [65](#page-64-0) 文字の表示品質が低い, [64](#page-63-0) 入力方法ウィンドウ キーボードショートカットで変更できな  $V_1$ , [59](#page-58-0) 繰り返しフラッシュする, [68](#page-67-0)

# は

バージョン、GNOME デスクトップ, [26](#page-25-0) 背景, パフォーマンスのための調整, [42](#page-41-0) パネル, 各国語化されていない, [54](#page-53-0) パネル、応答しない, [18](#page-17-0) パネル、表示されない, [18](#page-17-0)

# てん

日付の形式, [65](#page-64-0) 表示の問題, ロシア語表示, [60](#page-59-0)

## ふ

ファイル, 表示できない, [55](#page-54-0) フォントが小さすぎる, 複数のロケール, [62](#page-61-0)

索引 **73**

へ ヘブライ語, 部分的なサポート, [69](#page-68-0)

#### ほ

ポーランド語, インストール時の GUI が各国語 化されていない, [58](#page-57-0)

## ま

マウス, 3 ボタン構成, [38](#page-37-0) マウスキー, 数字キーの 9, [47](#page-46-0) マルチヘッドディスプレイ, [37](#page-36-0)

# め

メインメニュー、アイコンが正しくない, [18](#page-17-0) メッセージが壊れている, ポルトガル語(ブラ ジル), [56](#page-55-0) メニューアイテム, 各国語化されていない, [52](#page-51-0) メニューアイテムが各国語化されていない, [52](#page-51-0)

## も

文字の表示品質, 低い, [64](#page-63-0) 文字表示 GTK2+ アプリケーション, [65](#page-64-0) 端末ウィンドウ, [67](#page-66-0)

り リムーバブルメディアマネージャ, [31](#page-30-0)

# ろ

ログアウト, sans パネル, [22](#page-21-0) ログイン, 復元に問題があるアプリケー ション, [22](#page-21-0) ログイン画面, GNOME デスクトップのメ ニュー項目が表示されない, [17](#page-16-0) ログインプロセス、ハング, [18](#page-17-0)

**74** GNOME 2.0 問題の解決方法 (Solaris 版) • 2003 年 7 月

ロケール 一部のフォントが表示されない, [62](#page-61-0) サポート対象, [49](#page-48-0) メッセージが壊れている, [56](#page-55-0) ロシア語 CP1251/ANSI1251 エンコーディングがサ ポートされていない, [59](#page-58-0) インストール時の GUI が各国語化されてい ない, [58](#page-57-0) 端末ウィンドウ上の文字の表示品質が低 い, [59](#page-58-0) 入力方法ウィンドウを変更できない, [59](#page-58-0) 表示の問題, [60](#page-59-0)

#### わ

ワイヤーフレーム移動モード, パフォーマンス のための有効化, [43](#page-42-0)